# **CMOSTEK**

## **AN142**

## **CMT2300AW Quick Start Guide**

## <span id="page-0-0"></span>**Introduction**

This document provides the basic method of use and the introduction of the relevant registers for the users developing the product with CMT2300AW, so that the users refer to the description and usage of each register in the process of using.

The part numbers covered by this document are as shown below.

#### **Table 1. Part Numbers Covered in this Document**

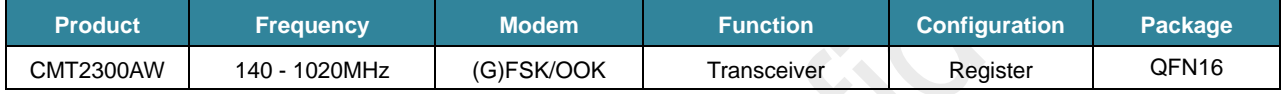

## **Table of Contents**

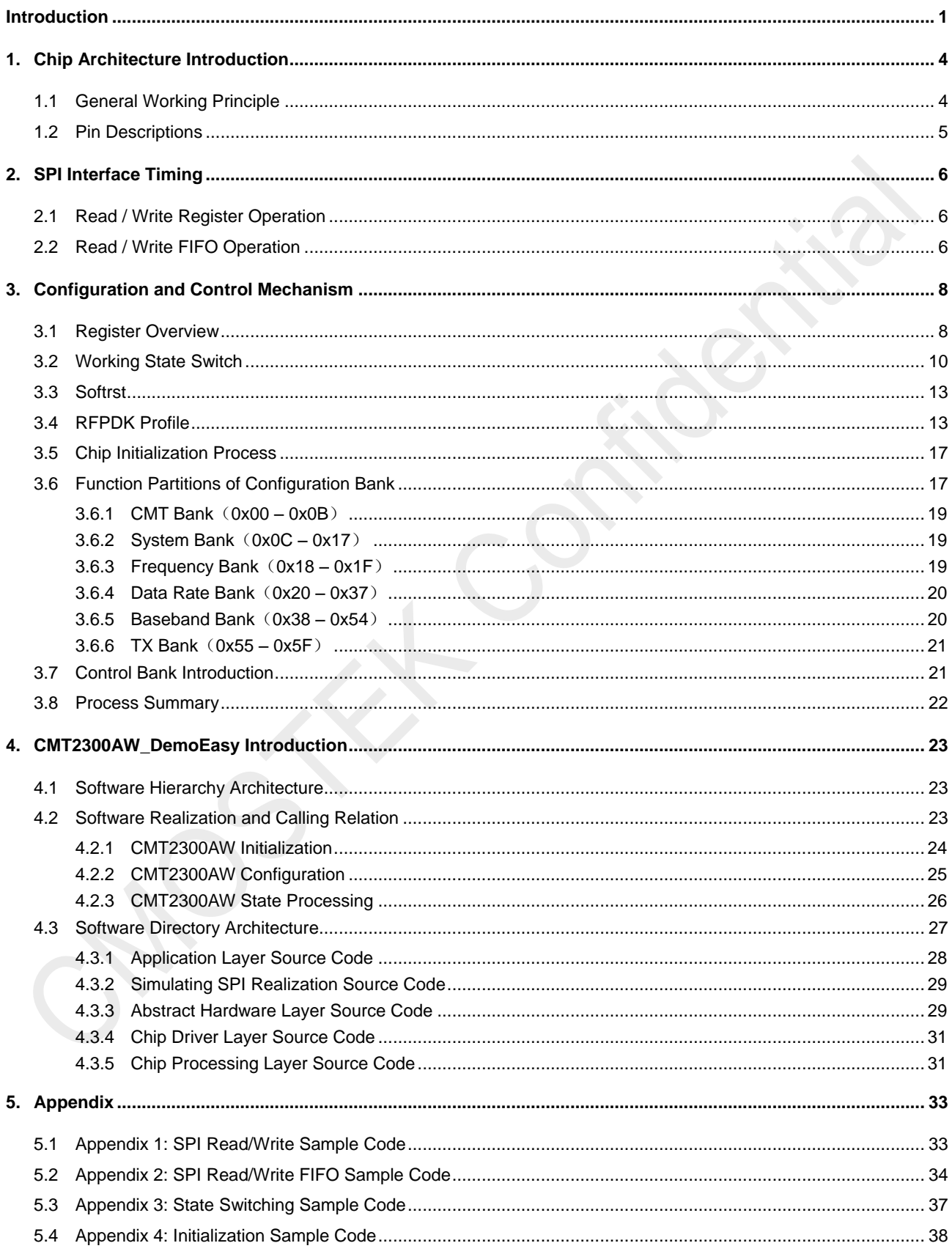

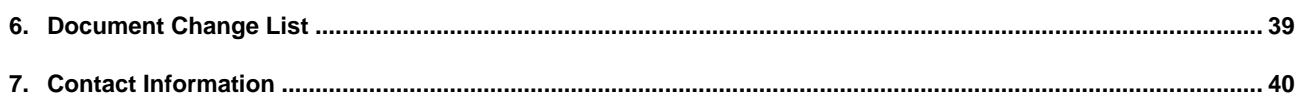

## <span id="page-3-0"></span>**1. Chip Architecture Introduction**

## <span id="page-3-1"></span>**1.1 General Working Principle**

CMT2300AW is a mixed-signal integrated transceiver. The product uses the 26 MHz crystal to provide the PLL reference frequency and the digital clock, while supporting the OOK and (G) FSK modulation and demodulation mode, and supports the Direct and Packet data processing mode.

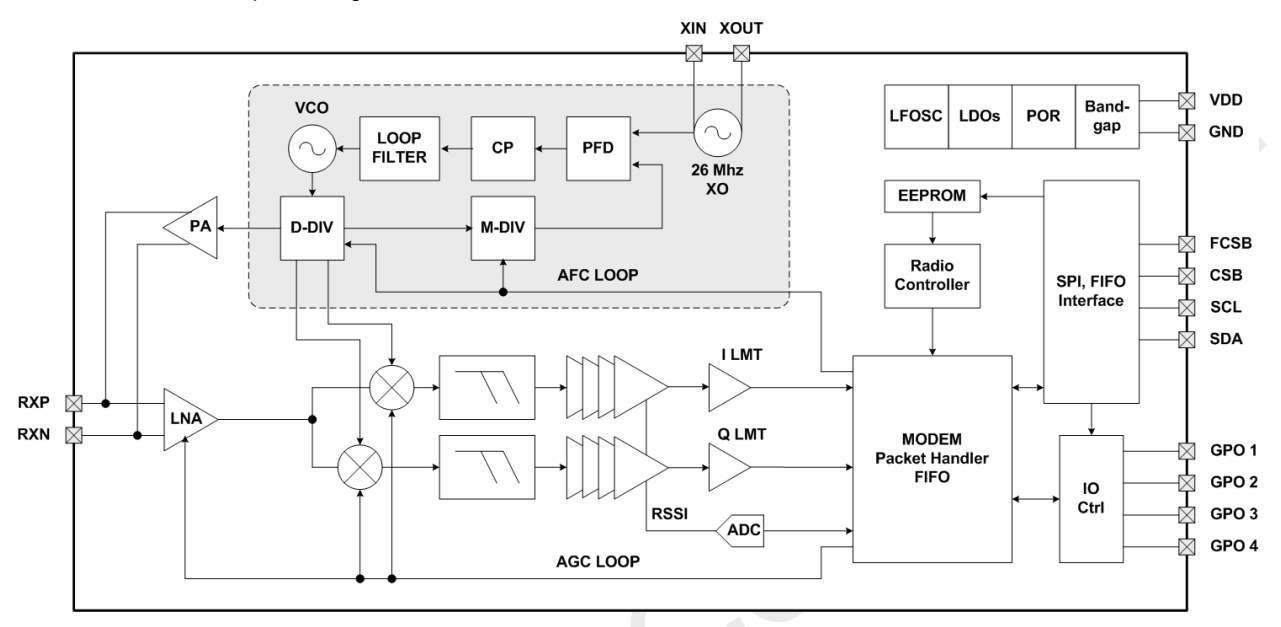

**Figure 1. CMT2300AW System Block Diagram**

In the receiver part, the chip uses LNA+MIXER+IFFILTER+LIMITTER+PLL low-IF architecture to achieve the Sub-GHz wireless reception function. The chip uses PLL+PA architecture to achieve the Sub-GHz wireless transmitting function.

In the receiver system, the analog circuit mixes the RF signal to IF and converts the signal from analog to digital through the Limiter module, then outputs I/Q two single bit signals to the digital circuit for (G) FSK demodulation. At the same time, SARADC will convert the real-time RSSI signal to 8-bit digital signal, and sent them to the digital part for OOK demodulation and other processing. The digital circuit is responsible for mixing the intermediate frequency to zero frequency (Baseband) and performing a series of filtering and decision processing, while AFC and AGC control the analog circuit dynamically, finally the 1-bit original signal is demodulated. After demodulation, the signal will be sent to the decoder to decode and fill in the FIFO, or output to the PAD directly.

In the transmitter system, the digital circuitry will encode the data and then send them to the modulator (or send them to the modulator directly without encoding). The modulator will directly control the PLL and PA, modulate the data by (G) FSK or OOK and transmit them.

The chip provides the SPI communication port. The external MCU can configure the various functions by accessing to the register, control the main state machine, and access to the FIFO.

## <span id="page-4-0"></span>**1.2 Pin Descriptions**

Now take the QFN16 package as an example to introduce the CMT2300AW pin distribution and function:

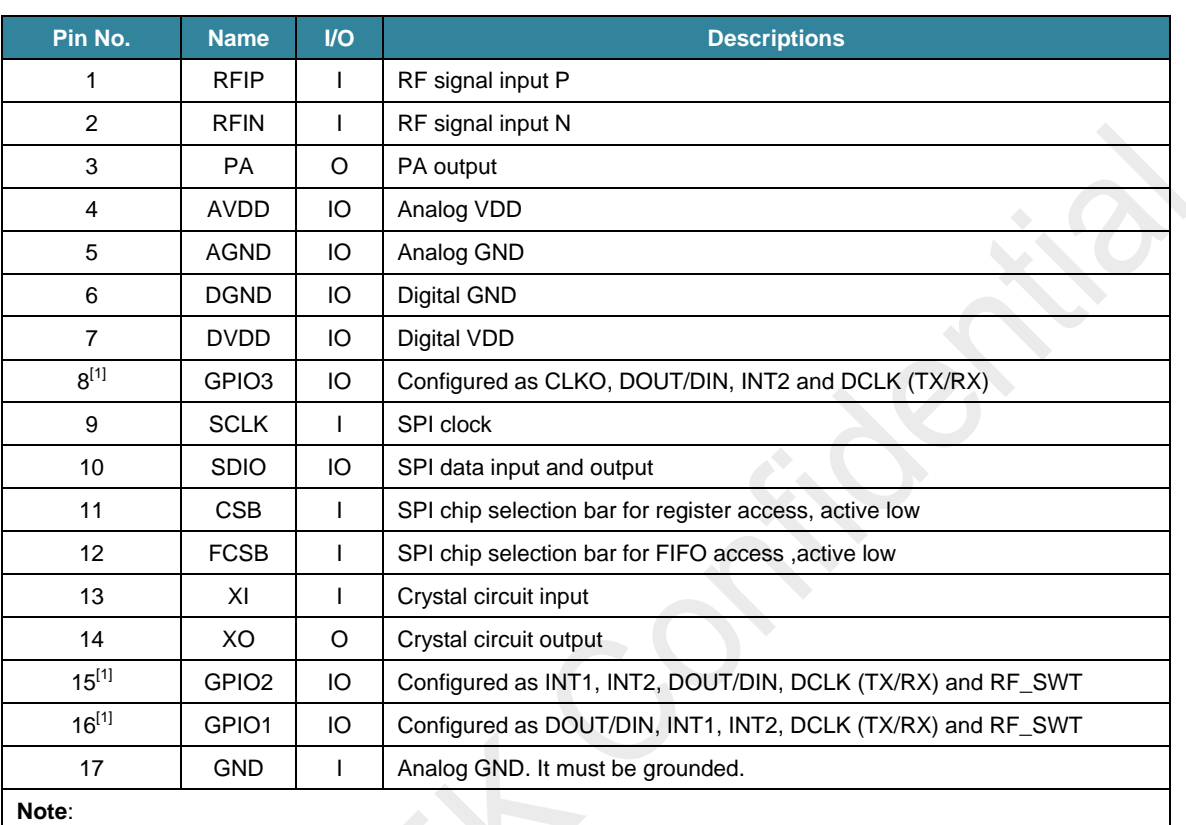

#### **Table 2. CMT2300AW Pin Descriptions**

[1]. INT1 and INT2 are interrupts. DOUT is demodulated output. DIN is a modulation input. DCLK is a modulation or demodulation data rate synchronization clock, automatic switching in TX/RX mode.

## <span id="page-5-0"></span>**2. SPI Interface Timing**

The chip communicates with the outside through the 4-wire SPI interface. The CSB is the selection bar for accessing to the register, active low. The FCSB is the selection bar for accessing to the FIFO, active low. Both cannot be set to low at the same time. The SCL is the serial clock that the fastest speed can be up to 5 MHz. The chip itself and the external MCU send the data at the falling edge of SCL and collect the data at the rising edge of SCL. The SDA is the bidirectional pin for input and output data. The address and data are transferred starting from MSB.

## <span id="page-5-1"></span>**2.1 Read / Write Register Operation**

When accessing the register, CSB is pulled low. Then send a R/W bit first, followed by a 7 bit register address. After the external MCU pulls down the CSB, it must wait for at least half a SCL cycle, and then send the R/W bit. After the MCU sends out the last falling edge of SCL, it must wait for at least half a SCL cycle, and then pull the CSB high.

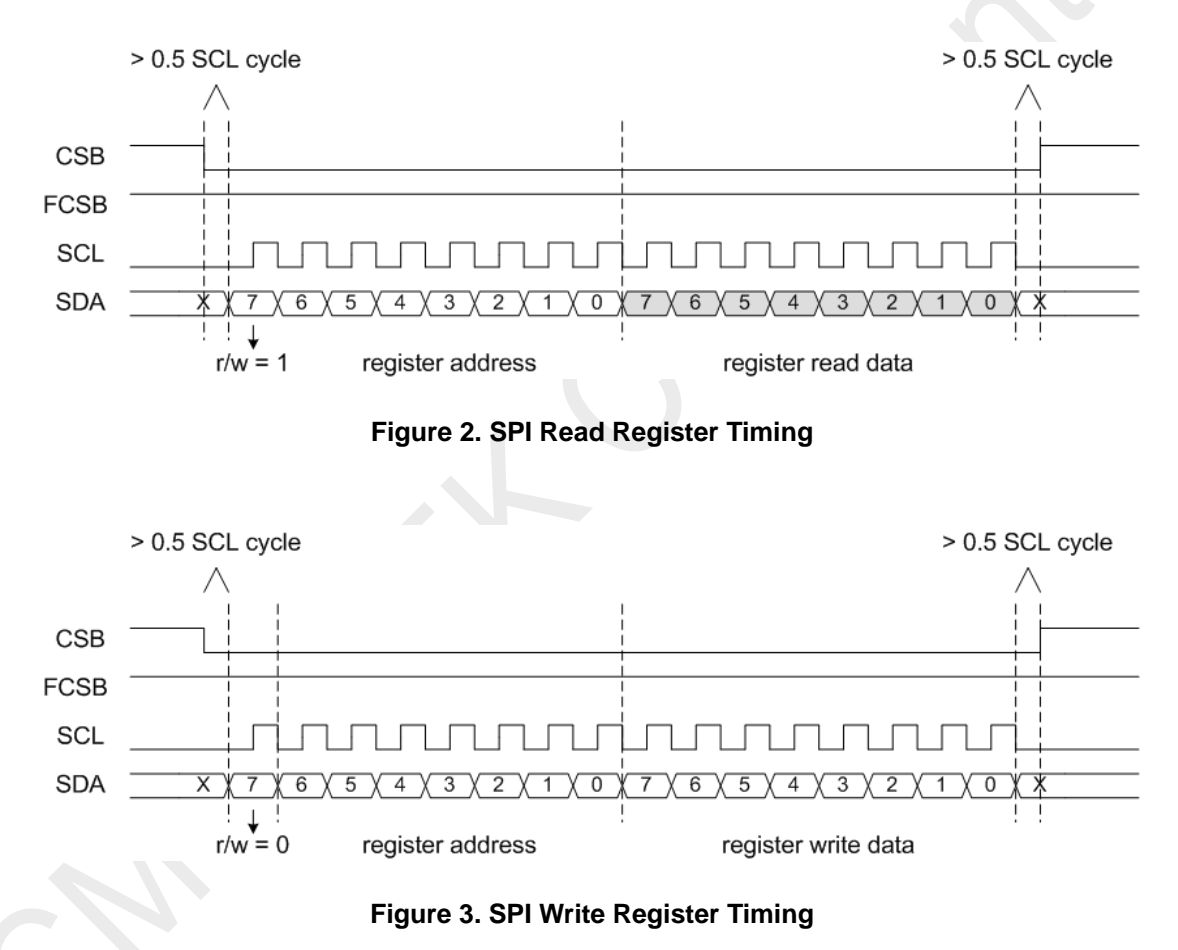

SPI read-write register operation code examples see Appendix 1.

## <span id="page-5-2"></span>**2.2 Read / Write FIFO Operation**

When the MCU accesses to the FIFO, the user must first configure a few registers to set the FIFO read-write mode, as well as some other working mode. This will be introduced in the following chapters. Here is the read-write timing diagram after determining the mode. Note that there is a slight difference in the control of the FCSB and the control of the CSB when accessing the register. When the MCU starts to access to the FIFO, FCSB must be pulled down 1-clock cycle at first, and then send the rising edge of SCL. After the last falling edge of SCL is sent, the FCSB must be pulled high at least 2 us later. Between the two continuous read-write operations, the FCSB must be pulled high for 4 us at least. When writing the FIFO, the first bit data must be

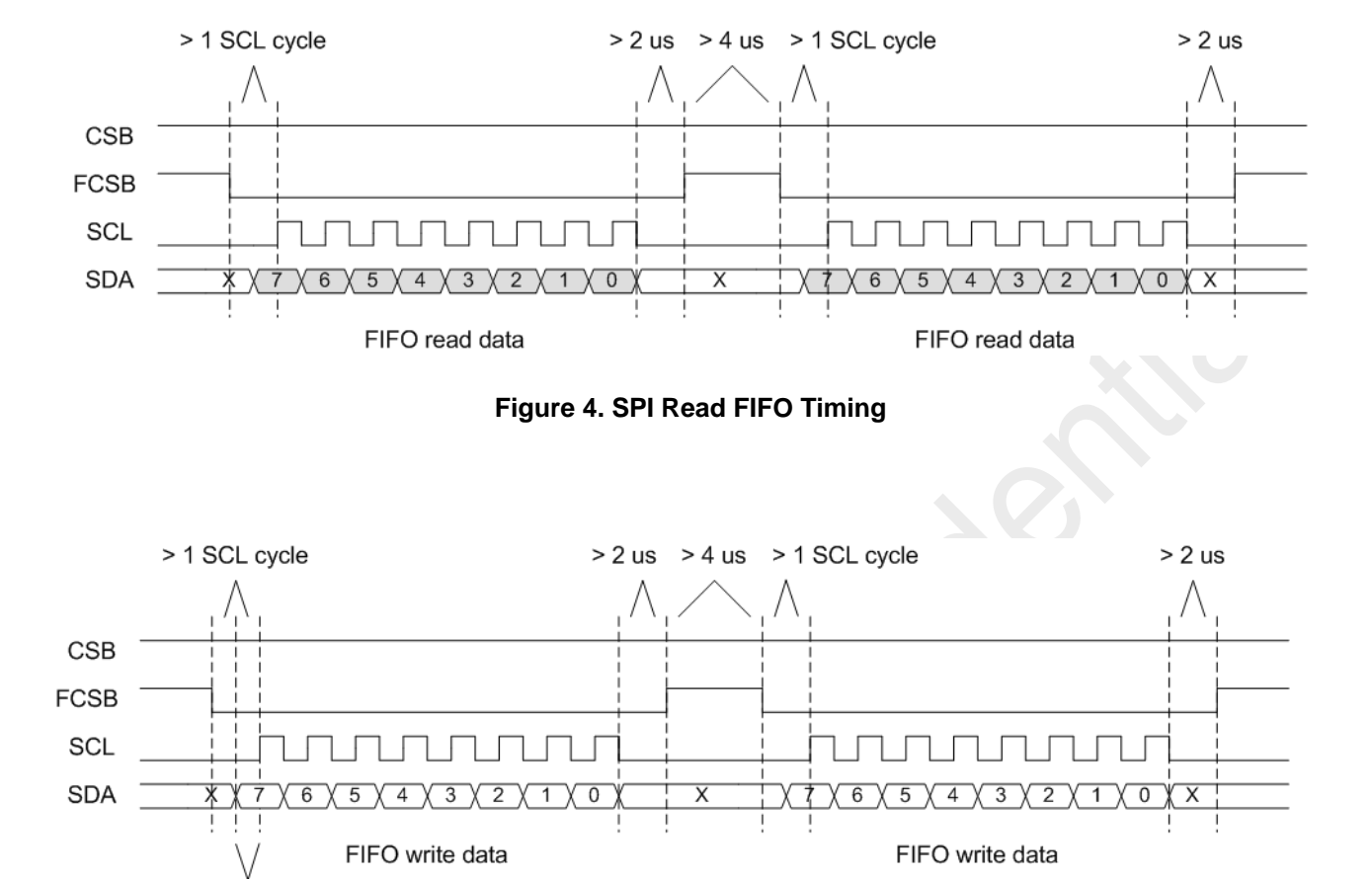

ready 0.5 clock cycles before sending the first rising edge of SCL.

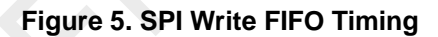

SPI read-write FIFO operation code examples see Appendix 2.

> 0.5 SCL cycle

## <span id="page-7-0"></span>**3. Configuration and Control Mechanism**

## <span id="page-7-1"></span>**3.1 Register Overview**

#### **Table 3. CMT2300AW Register Overview**

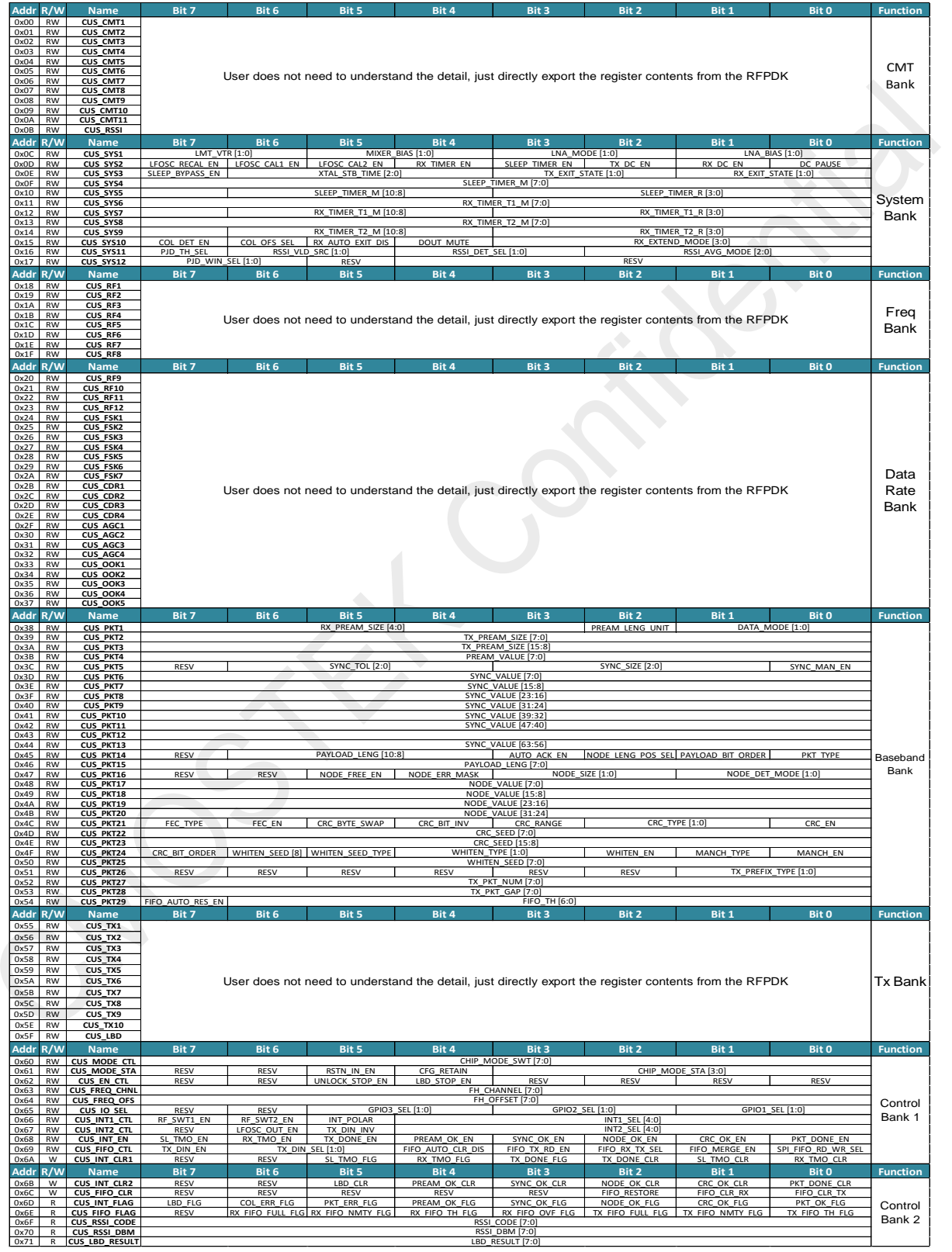

The external MCU configures and controls the chip by accessing the series of registers through the SPI interface. The address from 0x00 to 0x7F can be divided into 3 major banks, as shown above. They are the configuration bank (including 6 sub banks), the control bank 1 and the control bank 2. The details are as below.

For the 3 banks, the address is continuous and the operation is no essential difference. They all directly read and write by accessing the register through the SPI interface. However, from the function and operation mode, the 3 banks have different roles, as shown below:

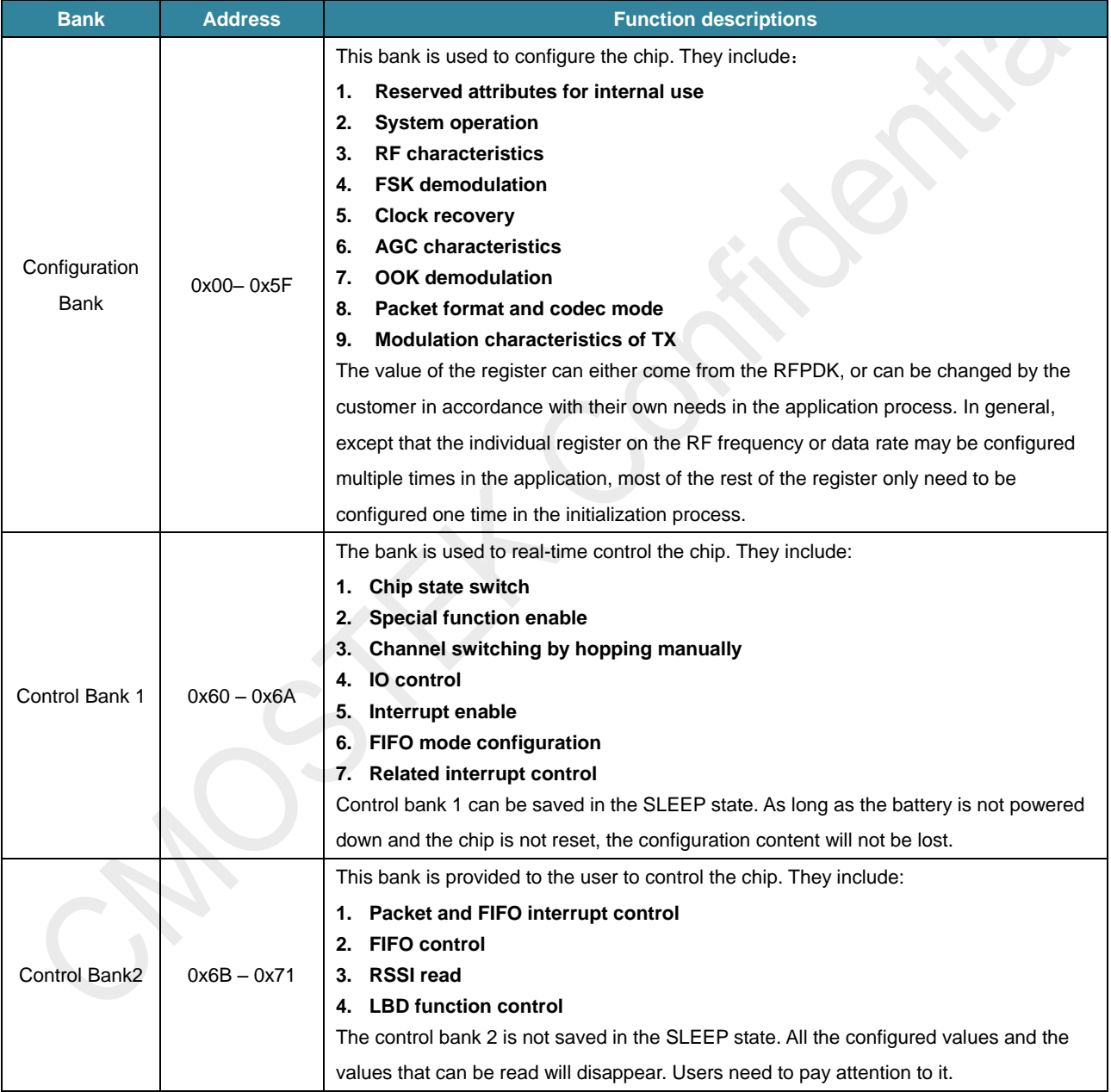

#### **Table 4. CMT2300AW Register Partition Table**

## <span id="page-9-0"></span>**3.2 Working State Switch**

The external MCU can switch and query the chip working state by accessing the registers in the following control bank 1.

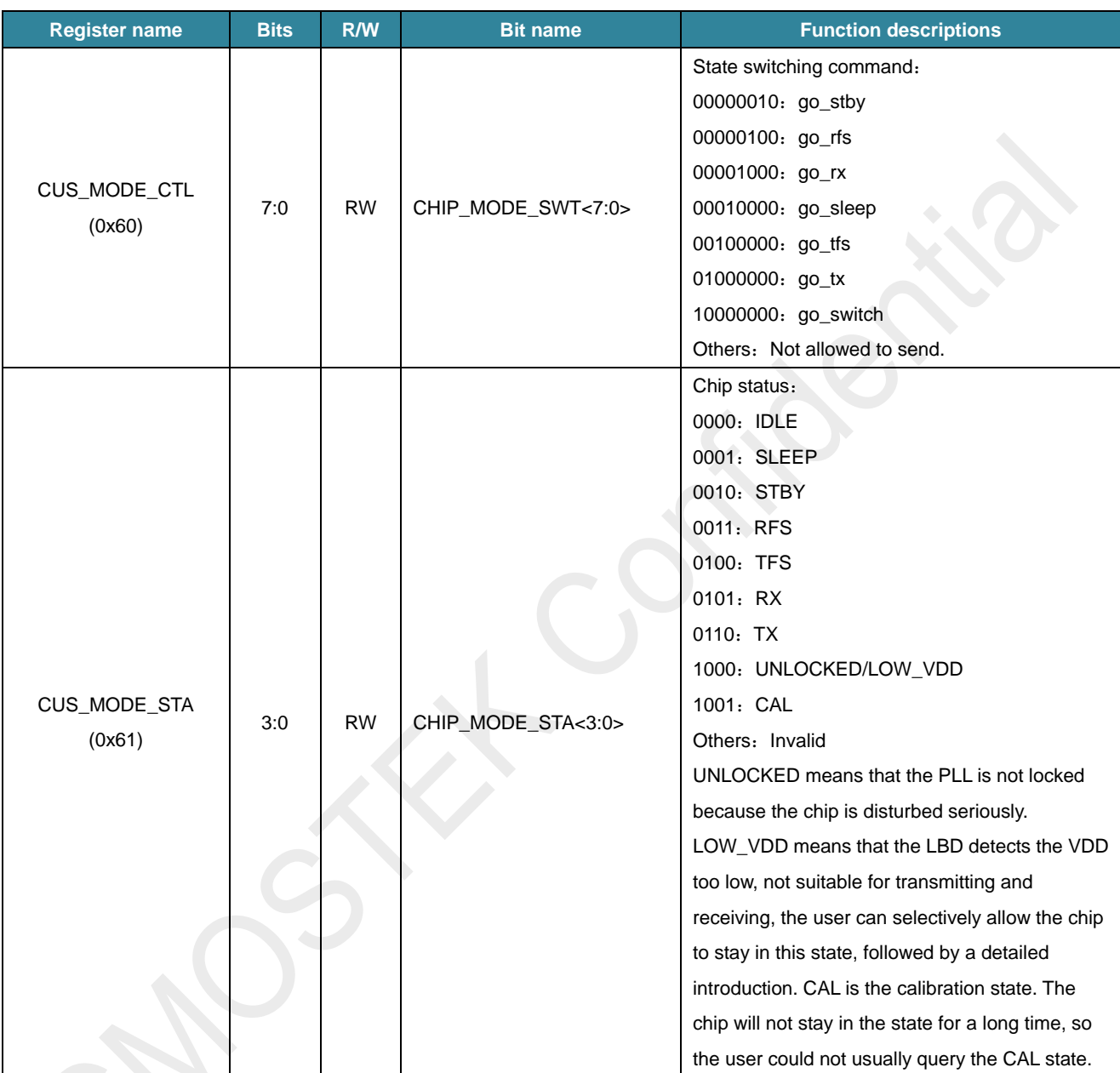

#### **Table 5. Switch State Register**

The state switching diagram is as follows. The UNLOCKED and CAL states are not shown in the following diagram because the user could not query them.

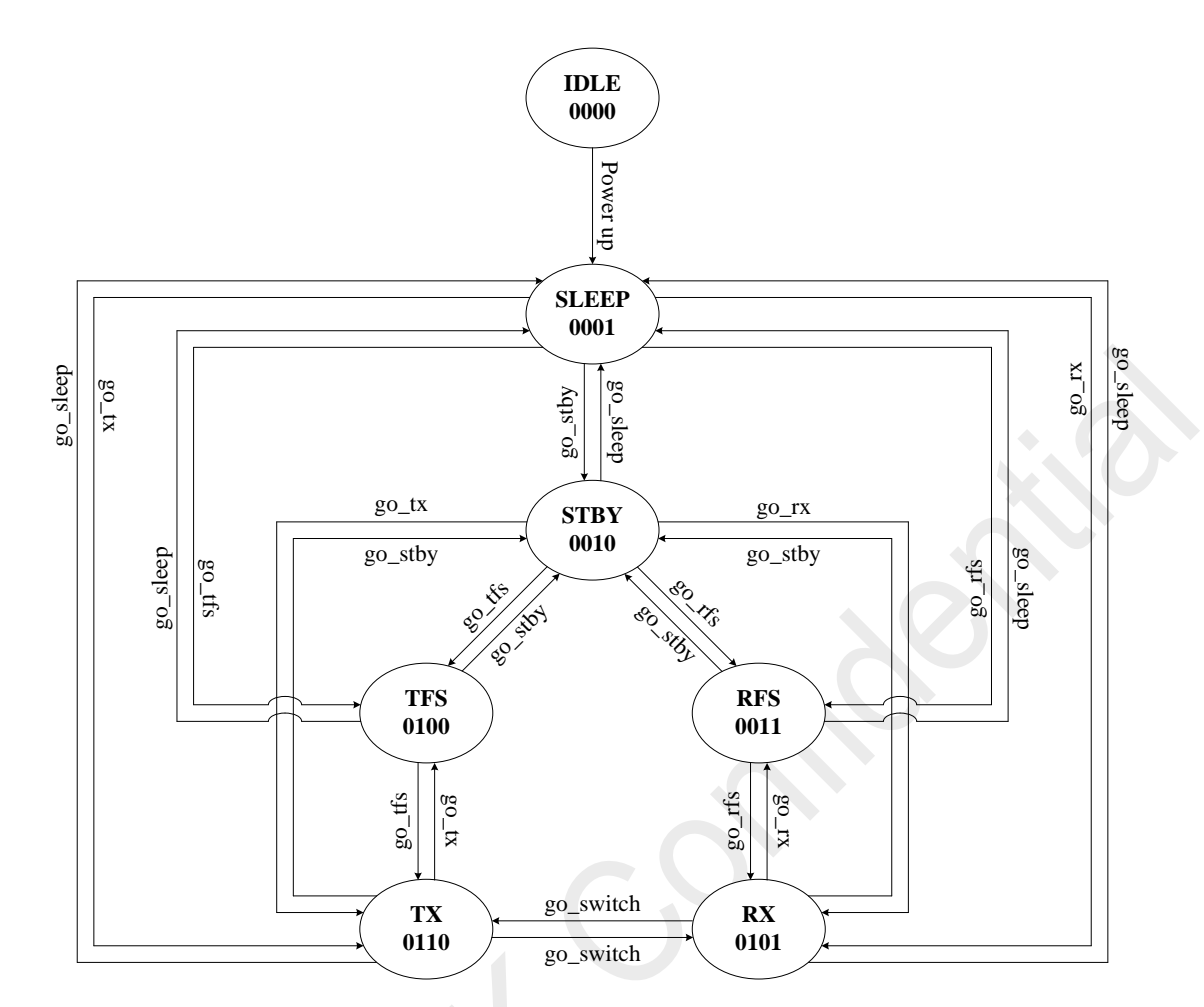

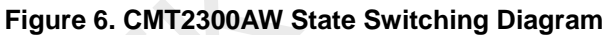

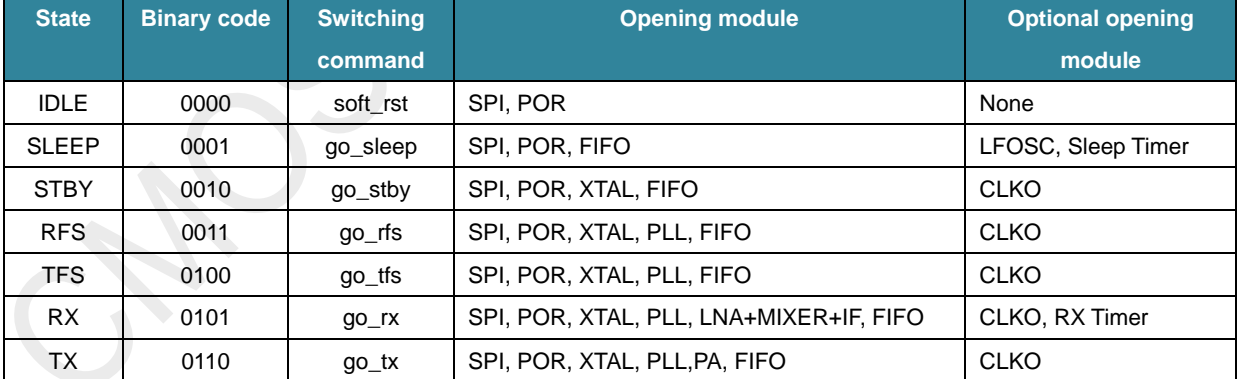

#### **Table 6. CMT2300AW State and Module Opening Table**

After the MCU sends the go\_\* command, the chip sometimes needs to wait for a certain time to switch the state successfully. The following will explain each state and the waiting time for switching.

#### **IDLE State and Power Up Flow**

After the chip VDD is powered up, the chip usually needs to wait about 1ms, then POR will release. After the release of the POR,

the crystal will start, the start time default is N ms, according to the characteristics of the crystal itself. After starting, the user need to wait for the crystal settled, then the system start working. The default setting is 2.48ms. This time can be modified by writing XTAL\_STB\_TIME <2:0> afterword. The chip remains in the IDLE status until the crystal is settled. After the crystal is settled, the chip will leave the IDLE state and begin to do the calibration of each module. After the calibration is completed, the chip will stay in the SLEEP and wait until the user to initialize the configuration. At any time, as long as the external hard reset or soft reset is performed, the chip will go back to the IDLE and be powered up again.

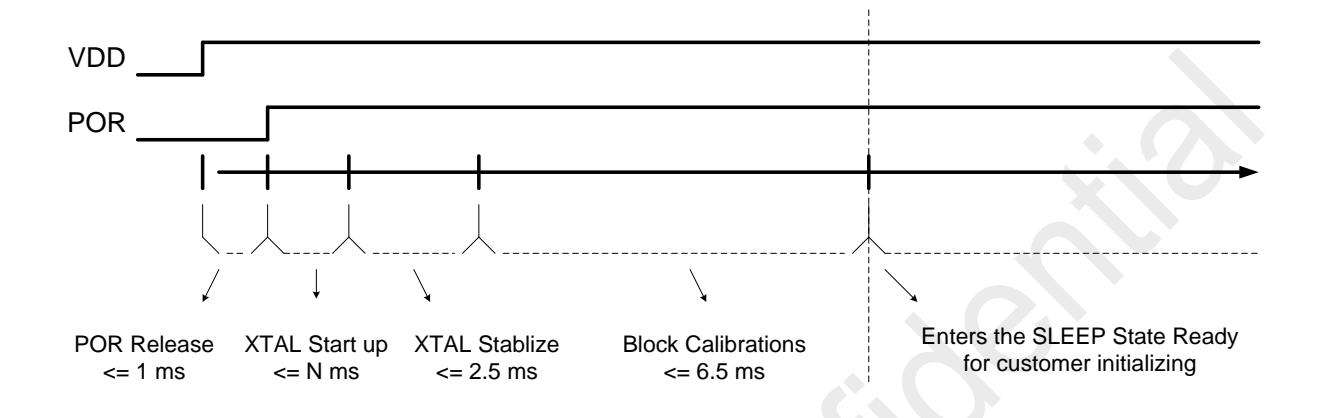

#### **Figure 7. CMT2300AW Power-Up Flow Diagram**

Block Calibrations contain the LFOSC calibration, to ensure that the frequency error of LFOSC is less than 1%. LFOSC is mainly used to drive the Sleep Timer. If the user does not need to use the Sleep Timer, or does not mind the low precision of the Sleep Timer, the user can turn off the LFOSC calibration. The way to turn off the LFOSC calibration is to configure the LFSOC\_CAL1\_EN and LFOSC\_CAL2\_EN to 0 in the configuration phase (introduced as below). After the soft reset next time, LFOSC calibration function will be closed, the user can save about 5ms. But in any case, the chip will be default to do a LFOSC calibration at the first power-up.

#### **SLEEP State**

The chip power consumption is the lowest in SLEEP state, and almost all the modules are turned off. SPI is open, the registers of the configuration bank and control bank 1 will be saved, and the contents filled in the FIFO before will remain unchanged. However, the user cannot operate the FIFO and cannot change the contents of the register. If the user opens the wake-up function, the LFOSC and the sleep counter will turn on and start working. The time required to switch from IDLE to SLEEP is the power up time. Switch from other state to SLEEP will be completed immediately.

#### **STBY State**

In STBY state, the crystal is turned on, the LDO of the digital circuit will also be turned on, the current will be slightly increased, and the FIFO can be operated. The user can choose whether to output CLKO (system clock) to PIN. Because the crystal and LDO is turned on, compared to the SLEEP, the time switching from the STBY to transmitting or receiving will be relatively short. Switching from SLEEP to STBY will be completed after the crystal is turned on and settled. Switching from other state to STBY will be completed immediately.

#### **RFS** State

RFS is a transition state before switching to RX. Except that the receiver RF module is off, the other modules are turned on, and the current will be larger than STBY. Because PLL has been locked in the RX frequency, RFS cannot switch to TX. Switching from STBY to RFS probably requires PLL calibration and stability time of 350us. Switching from SLEEP to RFS needs to add the crystal start-up and stability time. Switching from other state to RFS will be completed immediately.

#### **TFS State**

TFS is a transition state before switching to TX. Except that the transmitter RF module is off, the other modules are turned on, and the current will be larger than STBY. Because PLL has been locked in the TX frequency, TFS cannot switch to RX. Switching from STBY to TFS probably requires PLL calibration and stability time of 350us. Switching from SLEEP to TFS needs to add the crystal start-up and settled time. Switching from other state to TFS will be completed immediately.

#### **RX State**

All modules on the receiver will be opened in RX state. Switching from RFS to RX requires only 20us. Switching from STBY to RX needs to add the PLL calibration and settled time of 350us. Switching from SLEEP to RX needs to add the crystal start-up and settled time. TX can be quickly switched to RX by sending go\_switch command. Whether the TX and RX setting frequency is the same, the user need to wait for the PLL re-calibration and settled time of 350us to switch successfully.

#### **TX State**

All modules on the transmitter will be opened in TX state. Switching from TFS to TX requires only 20us. Switching from STBY to TX needs to add the PLL calibration and settled time of 350us. Switching from SLEEP to TX needs to add the crystal start-up and settled time. RX can be quickly switched to TX by sending go\_switch command. Whether the RX and TX setting frequency is the same, the user need to wait for the PLL re-calibration and settled time of 350us to switch successfully.

CMT2300AW state switching library function code examples see Appendix 3

#### <span id="page-12-0"></span>**3.3 Softrst**

CMT2300AW soft reset is achieved by writing 0xFF to the address 0x7F through the SPI interface. After receiving this command, the chip will immediately reset and return to the IDLE status, and be immediately initialized again. So after the user sends the soft reset command, he could not query the IDLE status because the status is flash across.

#### <span id="page-12-1"></span>**3.4 RFPDK Profile**

RFPDK is the software tool provided by CMOSTEK, so as to configure or burn the RF chip. It is installed in the Windows. For CMT2300AW, the role of RFPDK is to generate the register configuration file by users input parameters on the interface. Users can import the file into the MCU to configure the register of the CMT2300AW.

CMT2300AW configuration idea is, in the process of chip initialization, users first generate the register configuration file through RFPDK to initial the chip, and then according to the applications, users can flexibly configure and control some of the specific registers. Therefore, users only need to know how to operate the RFPDK, and to selectively understand the registers they need to understand.

The previous chapter introduces the registers. This chapter will introduce the RFPDK. And then the subsequent chapters will introduce how to combine the both to carry out the configuration work.

Here is the screenshot of RFPDK:

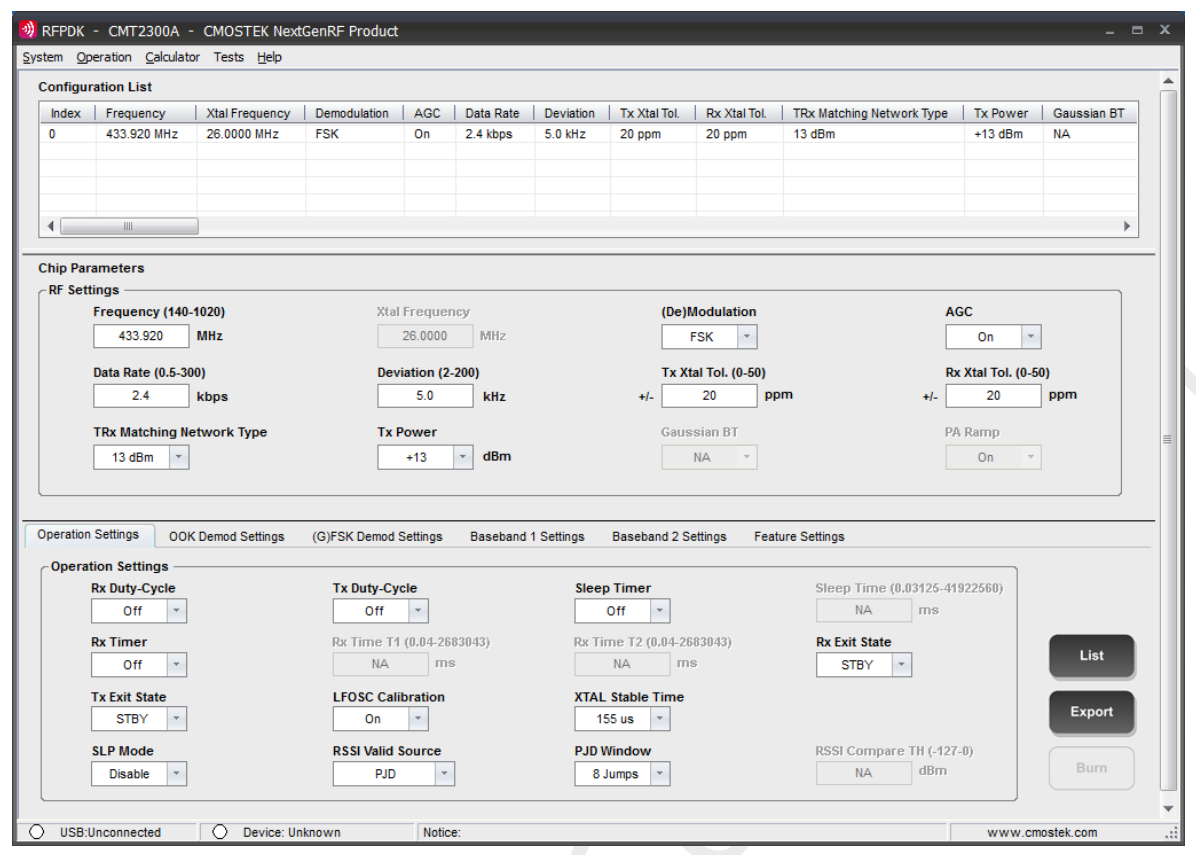

## **Figure 8. CMT2300AW RFPDK**

There are seven main plates in the interface.

#### **Table 7. RFPDK Main Plates**

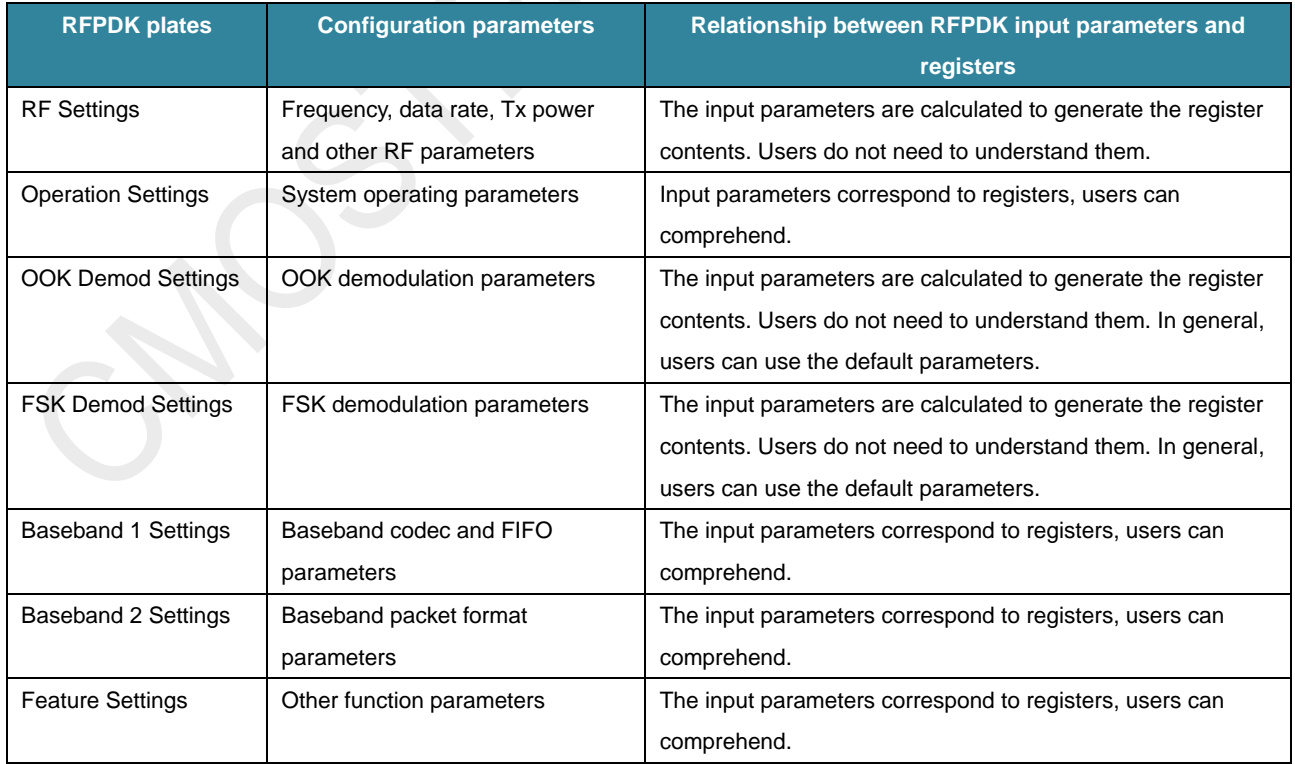

The following is an example of generating the configuration file.

Firstly the comment at the top of the file is used to confirm the current successful configuration information. They are usually used to check the error. In general, users do not need too much attention.

;------------------------------------------------------------------------------ ; CMT2300AW Configuration File ; Generated by CMOSTEK RFPDK 1.41 Beta ; 2017.02.13 16:26 ;------------------------------------------------------------------------------ : Mode  $=$  Advanced Part Number = CMT2300AW Frequency  $= 433.920 \text{ MHz}$ <br>Xtal Frequency  $= 26.0000 \text{ MHz}$ ; Xtal Frequency Demodulation = FSK<br>AGC = On  $: AGC$ ; Data Rate  $= 2.4$  kbps<br>: Deviation  $= 4.8$  kHz Deviation  $\text{TxX}$ talTol.  $= 20 \text{ ppm}$  $Rx XtalTol.$  = 20 ppm ; Tx Power  $= +16$  dBm  $Gaussian BT$   $= NA$ Example 3 Bandwidth = Auto-Select kHz CDR Type  $\begin{aligned}\n\text{CDR} \text{ Theorem } \mathbb{R} \\
\text{CDR} \text{ DR} \text{ Range}\n\end{aligned}$ CDR DR Range ; AFC = On  $=$  Auto-Select Data Representation  $= 0:$  F-low 1: F-high  $Rx$  Duty-Cycle  $=$  Off  $\mathsf{T} \mathsf{x}$  Duty-Cycle  $\qquad \qquad = \mathsf{Off}$ Sleep Timer = Off  $Sleep Time$  = NA  $Rx Time T1 = OH$ <br>Rx Time T1 = NA Rx Time T1 ; Rx Time T2  $= NA$  $;$  Rx Exit State  $=$  SLEEP<br> $;$  Tx Exit State  $=$  SLEEP Tx Exit State SLP Mode  $=$  Disable RSSI Valid Source = PJD  $;$  PJD Window  $= 8$  Jumps ; LFOSC Calibration = On  $; X$ tal Stable Time  $= 155$  us RSSI Compare TH = NA<br>Data Mode = Packet Data Mode Whitening = Disable  $$  $$  $$ Manchester = Disable Manchester Type  $= NA$  $\mathsf{FEC}$   $=$  Disable FEC Type  $= NA$ <br>Tx Prefix Type  $= 0$ ; Tx Prefix Type  $; Tx$  Packet Number  $= 1$  $; Tx$  Packet Gap  $= 32$  $;$  Fifo Threshold  $= 16$ ; Packet Type  $=$  Fixed Length ; Node-Length Position = NA ; Payload Bit Order = Start from msb  $;$  Preamble Rx Size  $= 2$ 

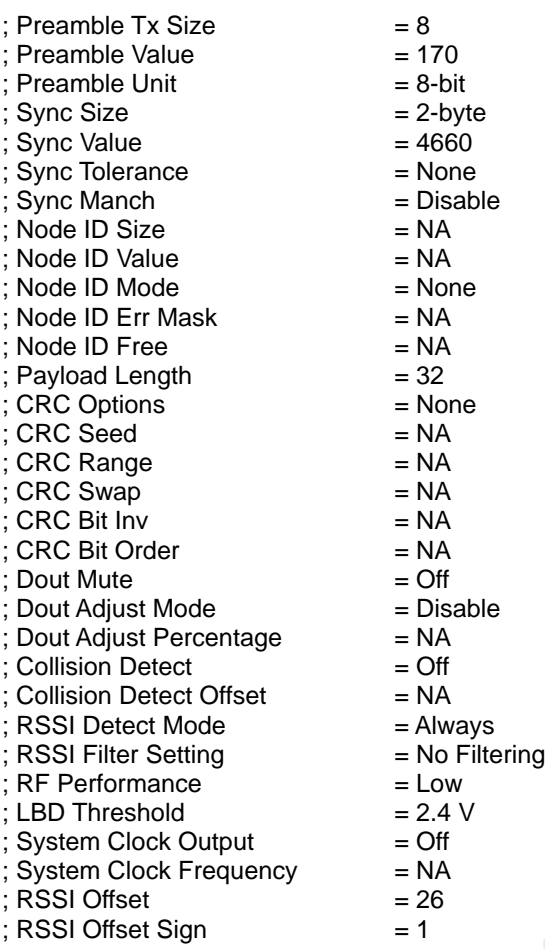

The second part of the file list the register values for the chip initiation, the value are in hex format. For easier read, they are divided into 6 sub-sections, shown as below.

;------------------------------------------------------------------------------ ; The following are the Register contents

;------------------------------------------------------------------------------

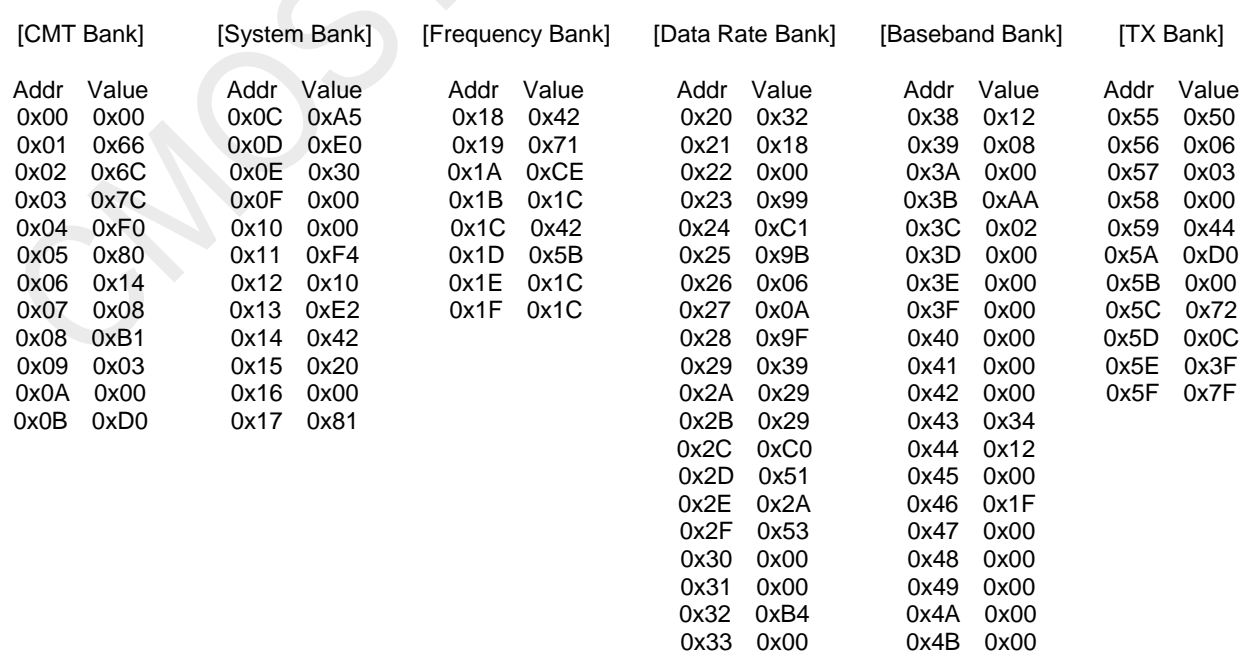

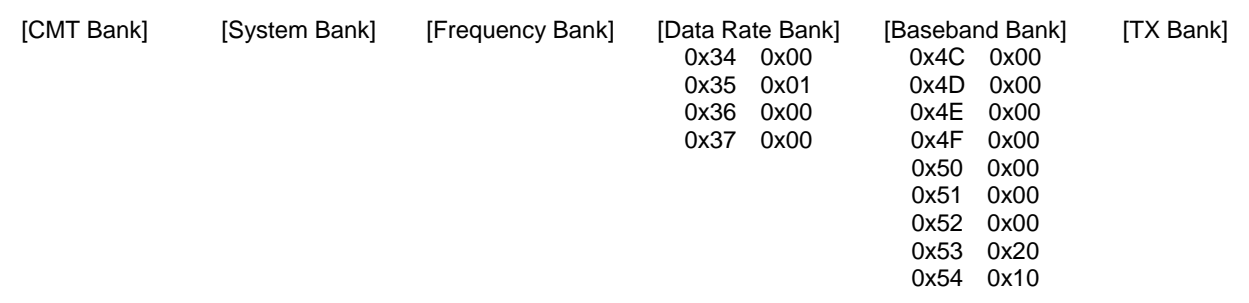

The last part is the CRC value for internal use, the user can ignore it.

;------------------------------------------------------------------------------ The following is the CRC result for the above Register contents

;------------------------------------------------------------------------------

0xDE67

## <span id="page-16-0"></span>**3.5 Chip Initialization Process**

Users need to use RFPDK to generate the configuration bank (0x00 - 0x5F) contents for the MCU to initialize the configuration. After the chip is powered up or reset, it will automatically enter the SLEEP to wait for MCU operation. MCU can be operated according to the following initialization process.

- 1. Confirm that the chip is powered up or reset and remains in the SLEEP state.
- 2. Send the go\_stby command and confirm that the chip is in the STBY state.
- 3. Write the register contents generated by RFPDK to the configuration bank. The address is 0x00 0x5F.
- 4. If the user does not need to use SLEEP TIMER, configure the RECAL\_LFOSC\_EN, LFSOC\_CAL1\_EN and LFOSC\_CAL2\_EN to 0.
- 5. According to actual needs, set the register of the control bank 1 (0x60 0x6A), the RSTN\_IN\_EN is set to 0.
- 6. The 4thbit CFG\_RETAIN of the CUS\_MODE\_STA(0x61) register is configured to 1. This bit will allow the value of the 0x00 - 0x5F configuration bank not to be erased by the soft reset.
- 7. Send the go\_sleep command, which allows the register configuration to take effect.

After the initialization is completed, the chip can start working. Afterwards if the user wants to change the whole or part of the register; the user must safely switch the chip and stay in the STBY state, and then configure them. After finishing the operation above, the user must switch to SLEEP state to allow them to take effect. Whenever the user wants to change the configuration register, he must follow this step.

In addition, if the chip is in a fully automatic duty cycle mode, the MCU must first allow the chip to exit the Duty Cycle mode, and then configure the parameters as described above. Details about entering and exiting the Duty Cycle mode are described in AN document.

CMT2300AW initialization code operations see Appendix 4.

## <span id="page-16-1"></span>**3.6 Function Partitions of Configuration Bank**

As mentioned earlier, the entire configuration bank is divided into 6 banks in accordance with the function. They correspond to the partition of the register file generated by RFPDK. When users need to change one function, they can directly modify the corresponding bank according to the use guidelines. This does not involve other registers and does not study and understand the contents of a specific register, because they are generated by the RFPDK.

For example, users want to modify the data rate in the application. Firstly configure the data rate by RFPDK, then export the entire register configuration, and then extract the contents of data rate bank as an array to write in the MCU program. When the program needs to modify the data rate, the user can directly write this part of the content to the register address corresponding to the chip.

The following list will introduce how to divide the 6 sub banks in the FSK and OOK mode. The both main difference is the partition of data rate.

| <b>Bank</b>     | <b>Address</b>              | <b>Bank name</b>      |
|-----------------|-----------------------------|-----------------------|
| <b>CMT Bank</b> | $0x00 - 0x0B$               | <b>CMT Bank</b>       |
| System Bank     | $0x0C - 0x17$               | <b>System Bank</b>    |
| Frequency       | $0x18 - 0x1F$               | <b>Frequency Bank</b> |
| Bank            |                             |                       |
| Data Rate       | Filling bank: $0x20 - 0x32$ | Data Rate Bank        |
| Bank            | Ignorable bank: 0x33-0x37   |                       |
| <b>Baseband</b> | $0x38 - 0x54$               | <b>Baseband Bank</b>  |
| Bank            |                             |                       |
| <b>TX Bank</b>  | $0x55 - 0x5F$               | TX Bank               |

**Table 8. CMT2300AW Register Configuration Bank Partition Table in FSK Mode**

#### **Table 9. CMT2300AW Register Configuration Bank Partition Table in OOK Mode**

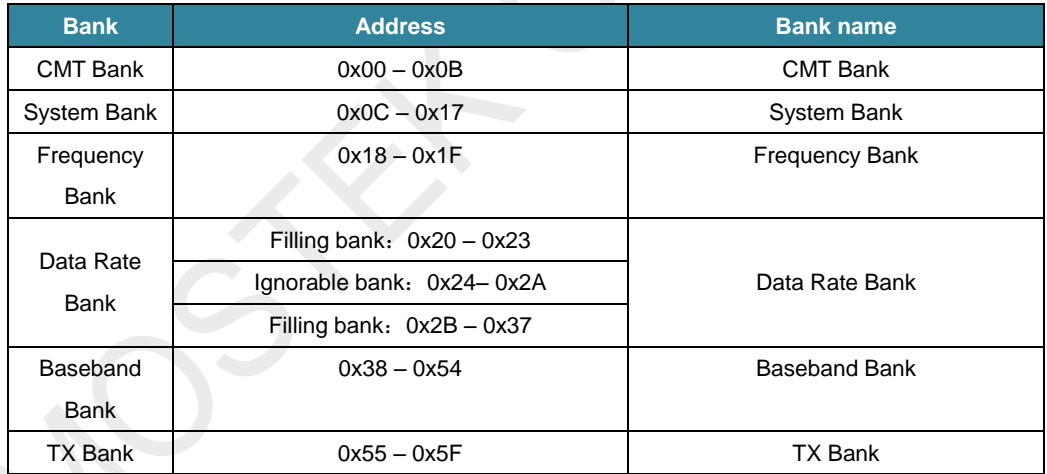

The ignorable bank in the table means that users do not need to configure them. The following is a brief introduction to the content of each bank, including the CMT bank, the frequency bank, the data rate bank. Users do not need to understand the TX bank register and directly import the parameter generated by RFPDK.

#### <span id="page-18-0"></span>**3.6.1 CMT Bank**(**0x00 – 0x0B**)

CMT bank is used internally for CMOSTEK. Users can use the contents generated by RFPDK and directly fill in.

#### **Table 10. CMT Bank**

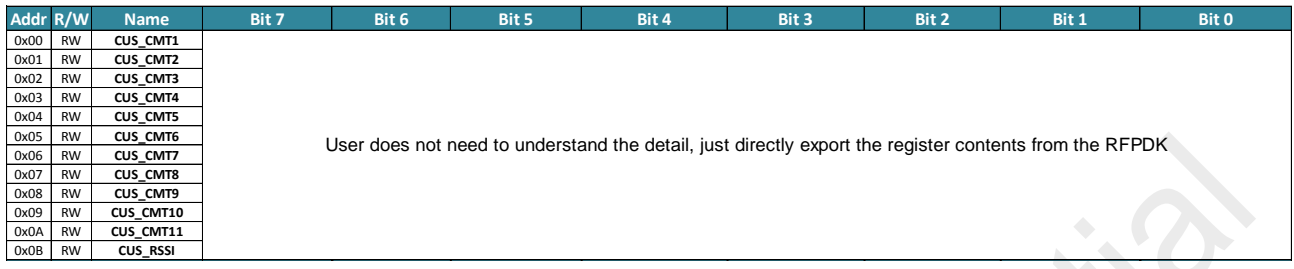

#### <span id="page-18-1"></span>**3.6.2 System Bank**(**0x0C – 0x17**)

#### **Table 11. System Bank**

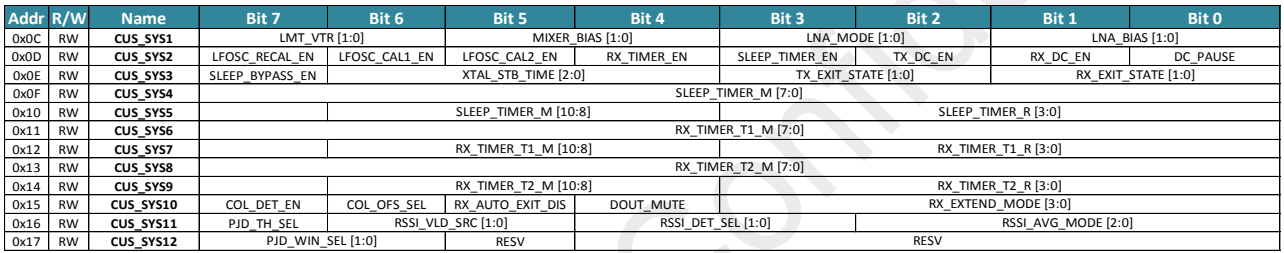

The parameters of System Bank control the system operation mode and some system features, such as whether to turn on the SLEEP TIMER, and whether to open the DUTY CYCL, how to use RSSI or PJD (phase jump detection) for the ultra low power receiving.

#### <span id="page-18-2"></span>**3.6.3 Frequency Bank**(**0x18 – 0x1F**)

Frequency Band is used to configure RX and TX frequency. Users can use the contents generated by RFPDK and directly fill in. If users want to change the frequency point in the application, there are two ways:

- 1. Using RFPDK generate the corresponding parameter of every frequency. If the user wants to change the frequency, the user can write the register of the entire Frequency Bank again.
- 2. The frequency point set in the initialization Frequency Bank is used as a base frequency. Users can switch the new frequency by the Fast Frequency Hopping mechanism.

#### **Table 12. Frequency Bank**

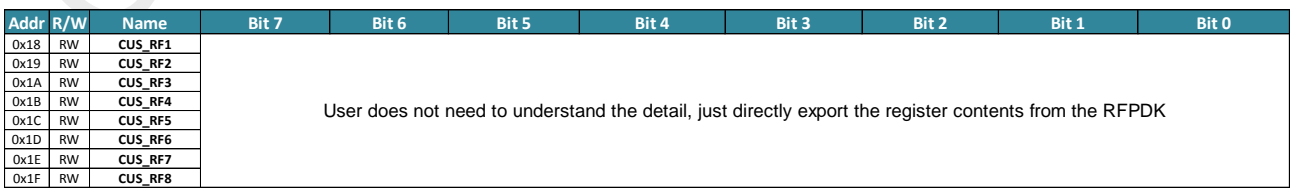

For some special applications, the TX and RX frequency need to be configured separately. The user needs to operate the specific register. For details, please refer to CMOSTEK technical support.

#### <span id="page-19-0"></span>**3.6.4 Data Rate Bank**(**0x20 – 0x37**)

As described earlier, the address of Data Rate Bank can be divided into two cases of FSK and OOK. The ignorable part is not filled by the user.

There are a lot of configuration contents in Data Rate Bank. They cover more addresses because different data rates will affect the demodulation parameters of FSK or OOK, the clock recovery and the AGC configuration,. If users want to change the data rate in the application, it is necessary to pre store the corresponding Data Rate Bank parameters generated by RFPDK, and then write the contents of the whole Data Rate Bank. (Except ignorable bank)

TX and RX data rates are configured uniformly. If users need to use the different TX and RX data rate, it is necessary to reconfigure the data rate before switching TX/RX. However, the effective register address for the TX data rate is 0x20, 0x21 and 0x22. If users switch from RX to TX and change the data rate, it is only necessary to change the 3 registers. Instead, users switch from TX to RX and change the data rate, it is necessary to write the contents of the whole Data Rate Bank..

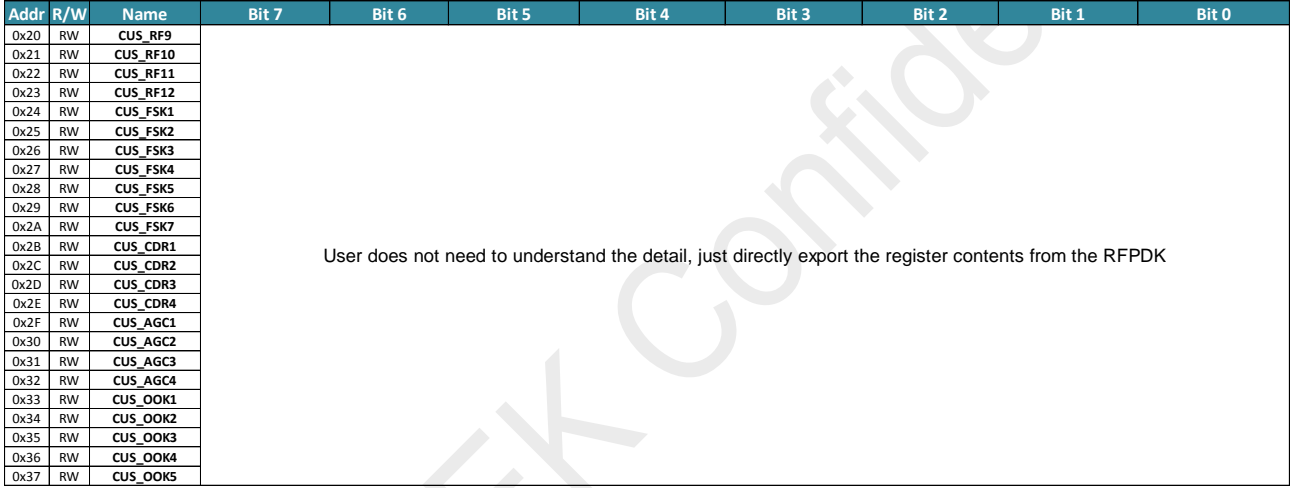

#### **Table 13. Data Rate Bank**

#### <span id="page-19-1"></span>**3.6.5 Baseband Bank**(**0x38 – 0x54**)

#### **Table 14. Baseband Bank**

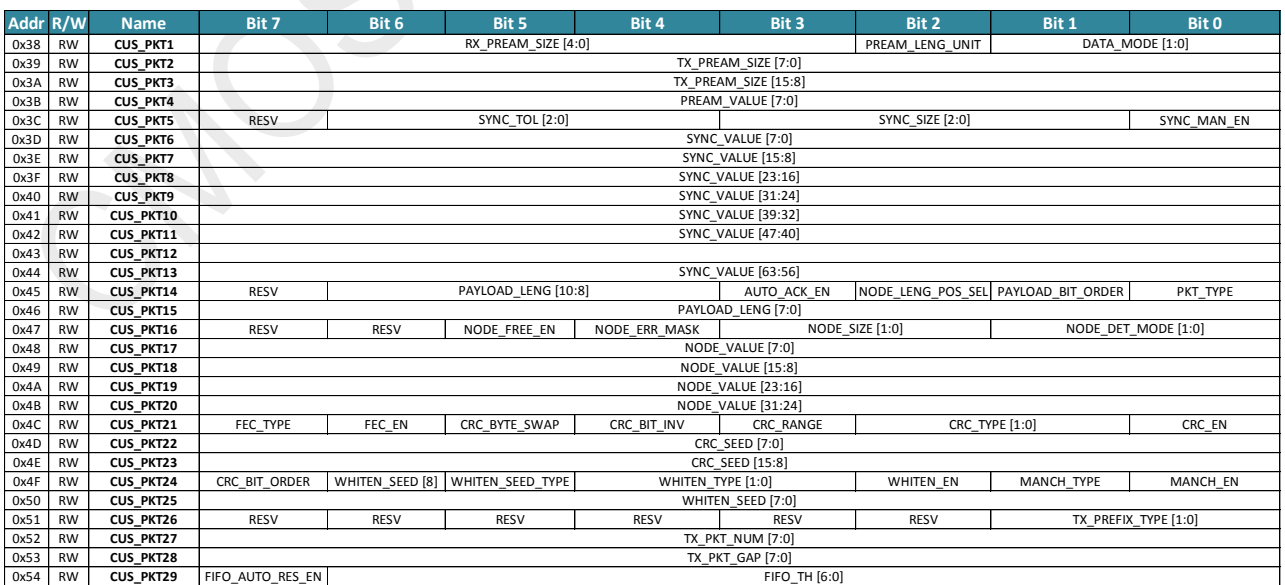

Baseband Bank is mainly used to configure the packet format and codec of the transmitting and receiving data, as well as part of the FIFO configuration (FIFO usage mode and control registers are mainly placed in the Control Bank). This part of the content and the RFPDK parameter is one-to-one match, the user needs to learn more about them and then configure them.

#### <span id="page-20-0"></span>**3.6.6 TX Bank**(**0x55 – 0x5F**)

TX Bank is mainly used to configure the TX parameters. Because the data rates for TX and RX are unified, they are classified into Data Rate Bank.

TX configuration correlation is relatively small. If users want to change a single feature, such as Tx Power, Deviation or LBD, they do not need to write the entire TX Bank, only need to configure several registers. Therefore, for TX Bank, users do not need to understand the meaning and calculation method of each register, only need to know when to change which registers. For details, please refer to the AN document.

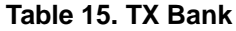

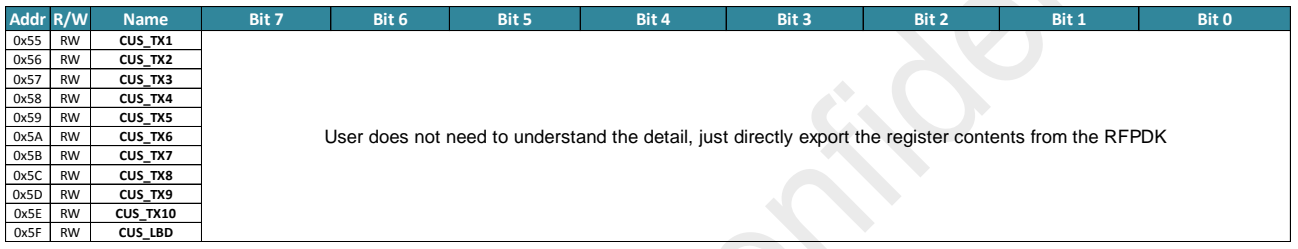

#### <span id="page-20-1"></span>**3.7 Control Bank Introduction**

As described earlier, Control Bank is divided into Control Bank 1 and Control Bank 2. Control Bank 1 can be saved in SLEEP state. Control Bank 2 can not to be saved in SLEEP state.

#### **Control Bank 1**(**0x60 – 0x6A**)

#### **Table 16. Control Bank 1**

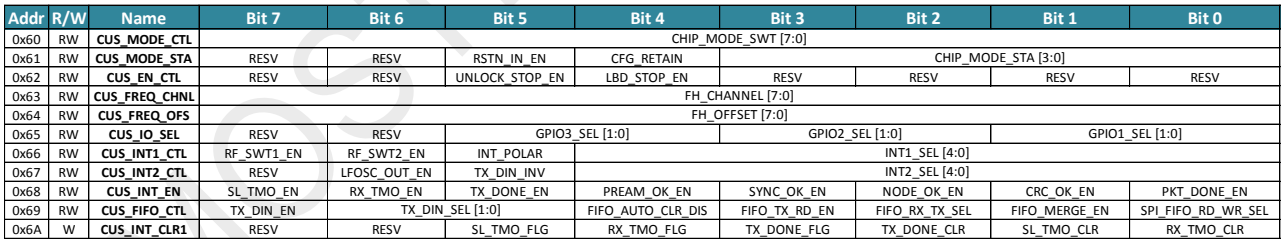

#### **Control Bank 2**(**0x6B – 0x71**)

#### **Table 17. Control Bank 2**

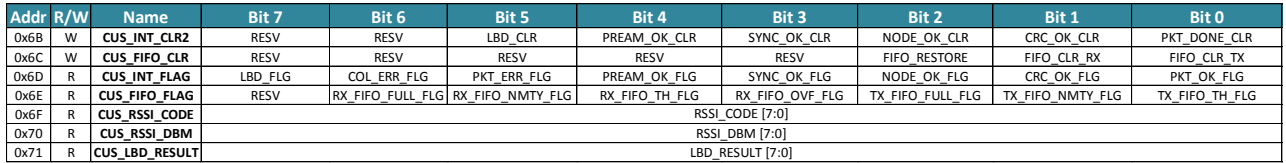

Users can operate the Control Bank to achieve the chip working mode switching, IO and interrupt control, FIFO control, Fast Frequency Hopping, RSSI read, etc. The register of Control Bank is used to operate frequently in the application program.

## <span id="page-21-0"></span>**3.8 Process Summary**

Summarizing the above information, the main process of the user operating the chip actually includes 3 steps:

- 1. Read the relevant AN documents, using RFPDK to generate the desired register file.
- 2. Initial the chip configuration.
- 3. Execute the application program. There are two major types of operations in the application program.
	- a) Modify the configuration bank—need to know the modified configuration bank belongs to which function bank in this configuration bank. Generate a new configuration table with RFPDK, intercept the modified bank and import into the program. Write the contents to the corresponding register address when needed.
	- b) Control the chip operation—need to understand the register functions of Control Bank 1 and Control Bank 2. Read each chip characteristics and operating rules in AN document, including the FIFO control, IO and interrupt control, RSSI read, manual frequency hopping, etc. And then operate the chip to meet the application requirement.

## <span id="page-22-0"></span>**4. CMT2300AW\_DemoEasy Introduction**

## <span id="page-22-1"></span>**4.1 Software Hierarchy Architecture**

In order to standardize the CMT2300AW operation process and enhance the portability, the Demo program does the hierarchy processing and each module calls down the corresponding API function. They are divided into Application, Radio handlers, CMT2300AW drivers, Hardware abstraction layer and Hardware.

- i. Application: Application layer, simply sending and receiving the data packets in Demo.
- ii. Radio handlers: Chip processing layer, including the chip initialization, configuration, state control and other processes.
- iii. CMT2300 drivers: Chip driver layer, called by the upper layer.
- iv. Hardware abstraction layer: Access and control the chip register, FIFO and GPIO.
- v. Hardware: Hardware layer, including LED, buttons, SPI communications and other resources provided by MCU.

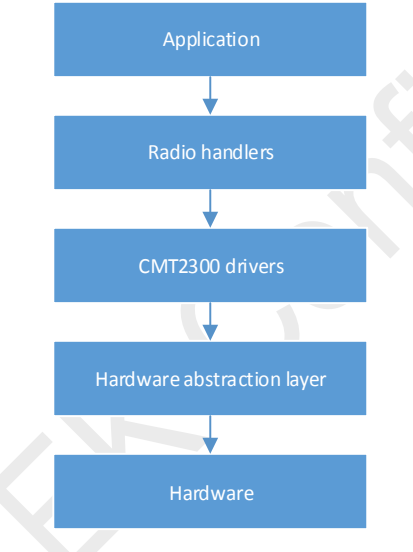

**Figure 9. Software Hierarchy Architecture**

### <span id="page-22-2"></span>**4.2 Software Realization and Calling Relation**

This part introduces the calling relation among modules, the system initialization process and workflow. Mainly introduces main.c, radio.c, cmt2300.c, cmt2300\_hal.c and other documents.

- **1> main.c: Application layer realization**
- **2> radio.c: Chip processing layer realization**
- **3> cmt2300.c: Chip driver layer realization**
- **4> cmt2300\_hal.c: Hardware abstraction layer realization**
- **5> cmt\_spi3.c: Chip SPI timing realization, including accessing the register and the FIFO timing.**

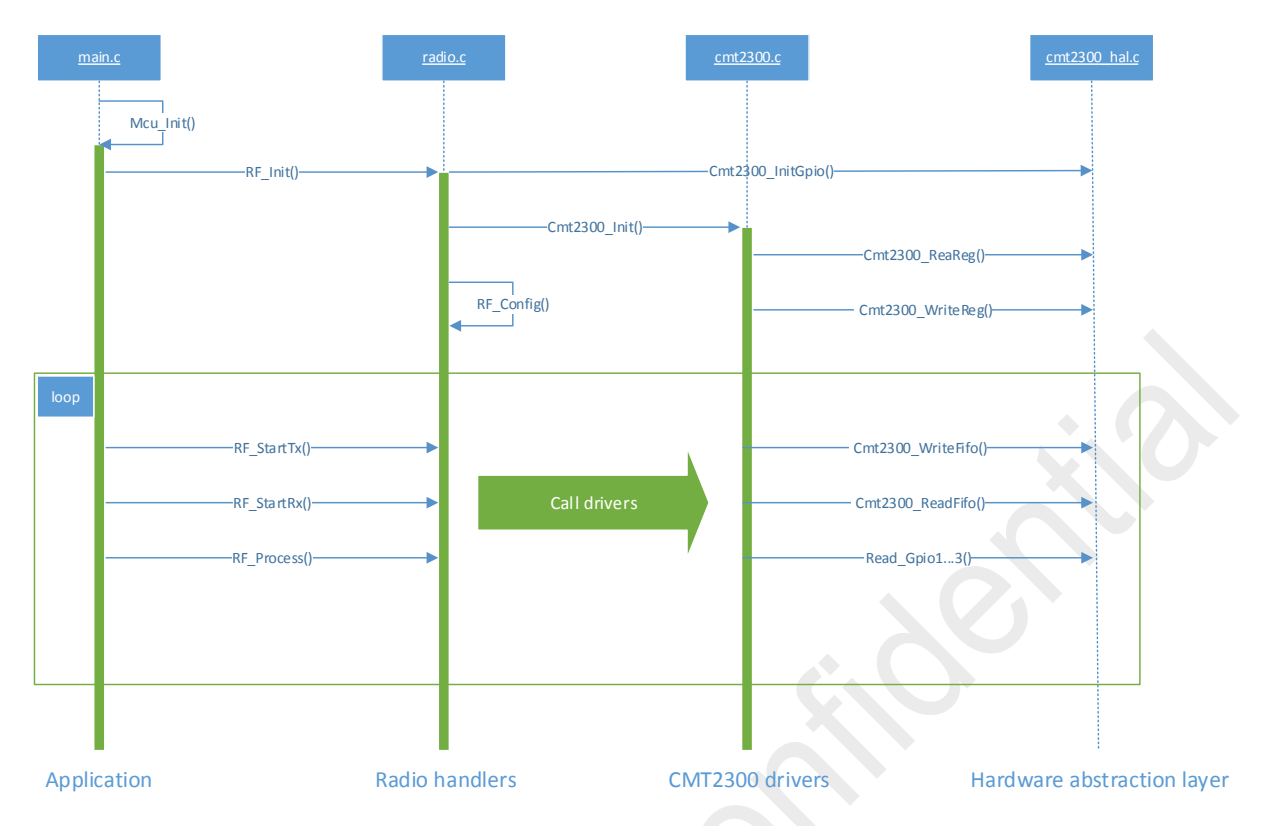

**Figure 10. Software Realization and Calling Relation**

#### <span id="page-23-0"></span>**4.2.1 CMT2300AW Initialization**

After the chip is powered up, it must call the RF\_Init () function and implement an initialization, including initializing SPI, GPIO1/2/3, soft reset, enable or disable some registers.

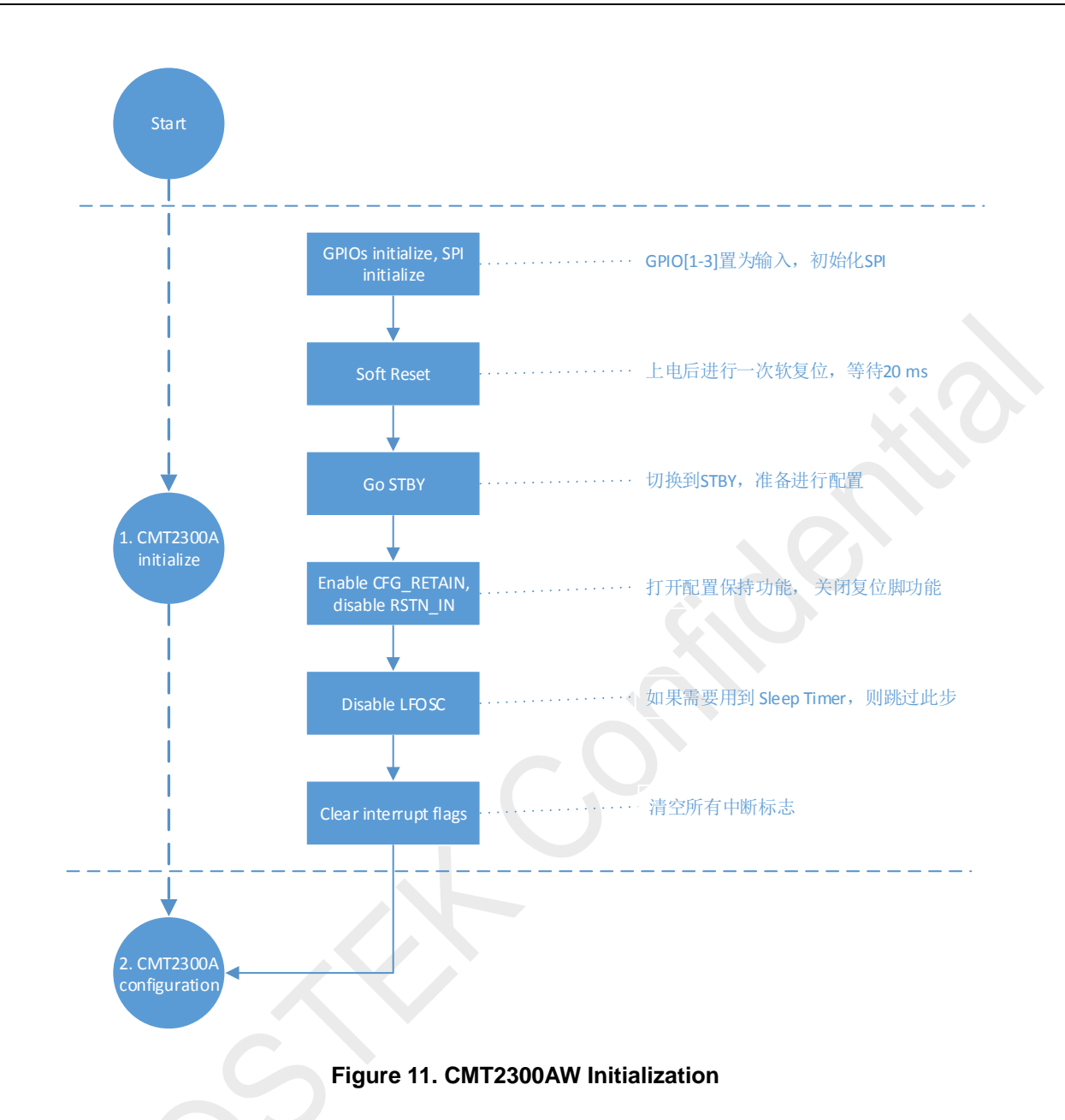

#### <span id="page-24-0"></span>**4.2.2 CMT2300AW Configuration**

After the chip is initialized, it needs to call the RF\_Config function. In the STBY state, configure the register, interrupt and GPIO. Finally enter the SLEEP state to allow the configuration to take effect.

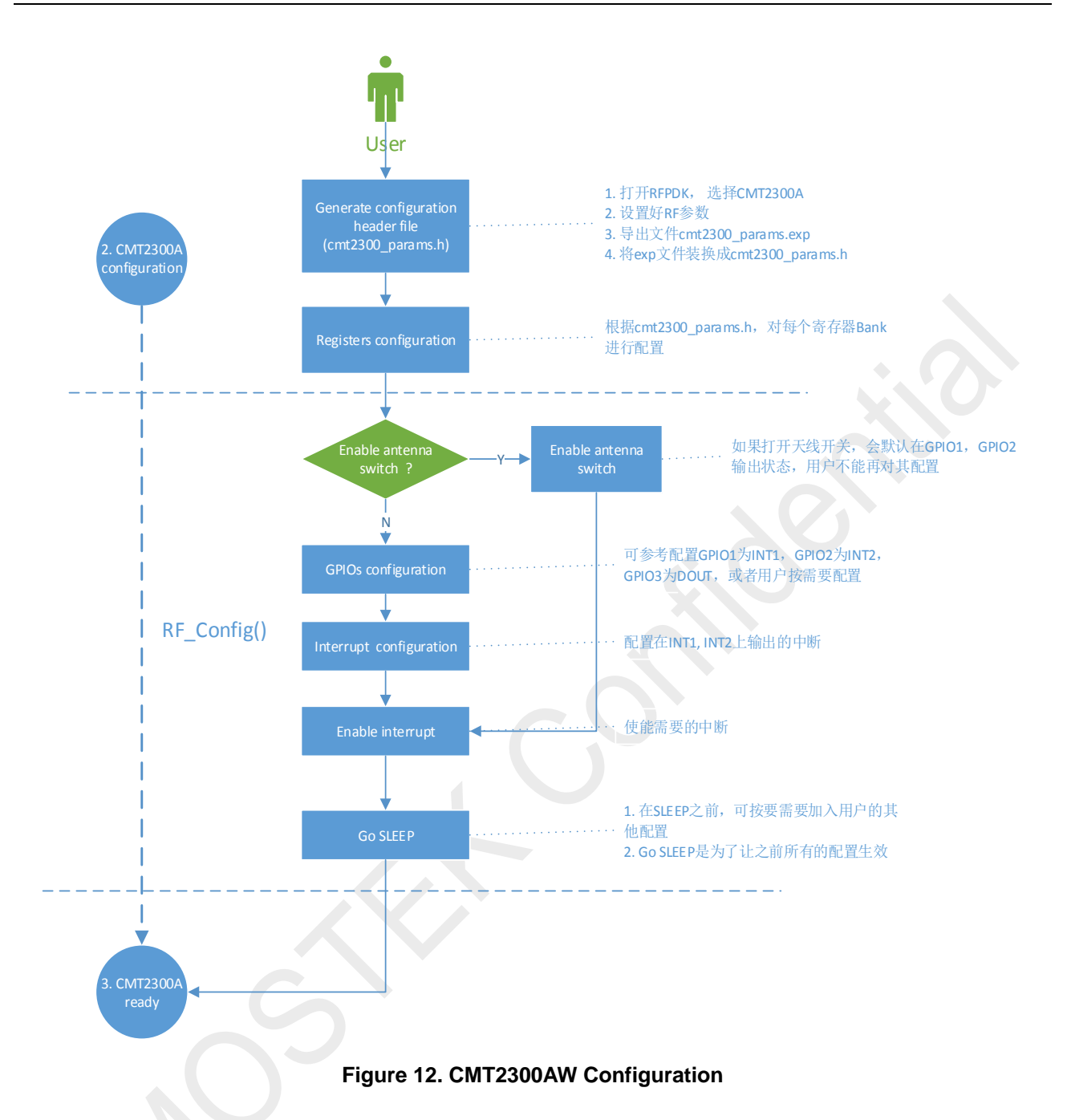

#### <span id="page-25-0"></span>**4.2.3 CMT2300AW State Processing**

After the chip is configured, it can call the RF\_StartTx() or RF\_StartRx() function and enter the TX or RX state, then cyclically call RF\_Process () function to communicate. In RF\_Process() function, a state machine is used to control the chip, and the result is returned to the application layer.

RF\_Process () internal state:

- 1> RF\_STATE\_IDLE: Idle state
- 2> RF\_STATE\_RX\_START: RX is in starting state, read FIFO and start receiving.
- 3> RF\_STATE\_RX\_WAIT: RX is in waiting state, continuously detect the interrupt of completing the reception.
- 4> RF\_STATE\_RX\_DONE: RX is in completion state, read FIFO, check and clear the interrupt.
- 5> RF\_STATE\_RX\_TIMEOUT: RX is in timeout state, allow the chip to exit the reception.
- 6> RF\_STATE\_TX\_START: TX is in starting state, fill the FIFO data and start transmitting.
- 7> RF\_STATE\_TX\_WAIT: TX is in waiting state, continuously detect the interrupt of completing the transmission.
- 8> RF\_STATE\_TX\_DONE: TX is in completion state, check and clear the interrupt.
- 9> RF\_STATE\_TX\_TIMEOUT: TX is in timeout state, allow the chip to exit the transmission.
- 10> RF\_STATE\_ERROR: Error state. The chip cannot enter the TX or RX state to soft reset the chip and reconfigure it.

RF\_Process () returns the result:

- 1> RF\_IDLE: Chip is idle. Allow it to enter the RX or TX state.
- 2> RF\_BUSY: Chip is busy. It is currently transmitting or receiving the data.
- 3> RF\_RX\_DONE: RX is completed. The upper layer can process the received data.
- 4> RF\_RX\_TIMEOUT: RX is timeout.
- 5> RF\_TX\_DONE: TX is completed.
- 6> RF\_TX\_TIMEOUT: TX is timeout.
- 7> RF\_ERROR: TX or RX is error.

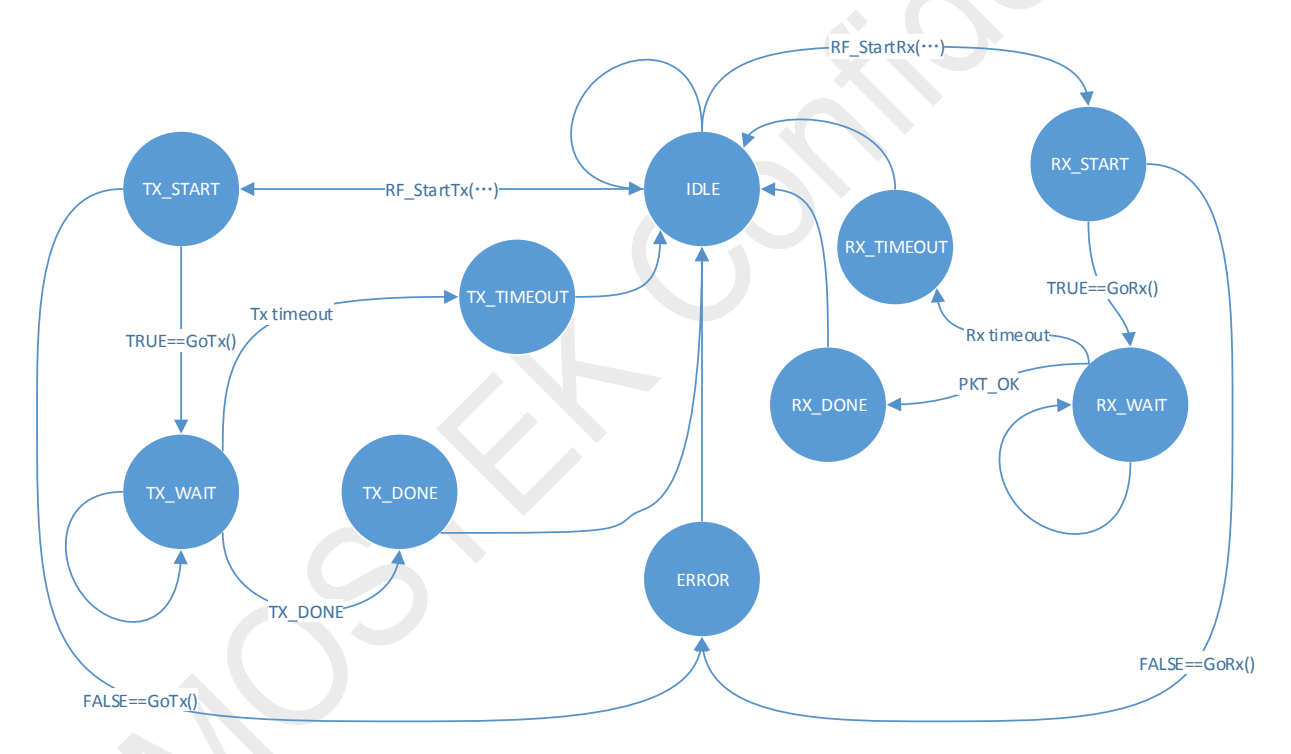

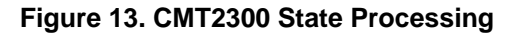

#### <span id="page-26-0"></span>**4.3 Software Directory Architecture**

Demo program is based on RFEB platform. It uses the Keil5 IDE to develop. There is a complete engineering directory

- 1> Libraries: STM32F103 related library files
- 2> MDK-ARM: Keil5 related engineering and compiling files
- 3> USER: Demo source program
- 4> clear.bat: Clear all compiling intermediate files
- 5> services: Base on MCU to achieve the time and interrupt services.
- 6> platform: Platform specific configuration and control files
- 7> periph: LED, buttons, LCD, SPI and other peripheral resources
- 8> radio: CMT2300 all API interface files
- 9> cmt2300\_params.h: Export the header file converted by exp file with RFPDK, one by one corresponding to the register Bank in exp file.
- 10> cmt2300\_defs.h: Register address macro definition for CMT2300

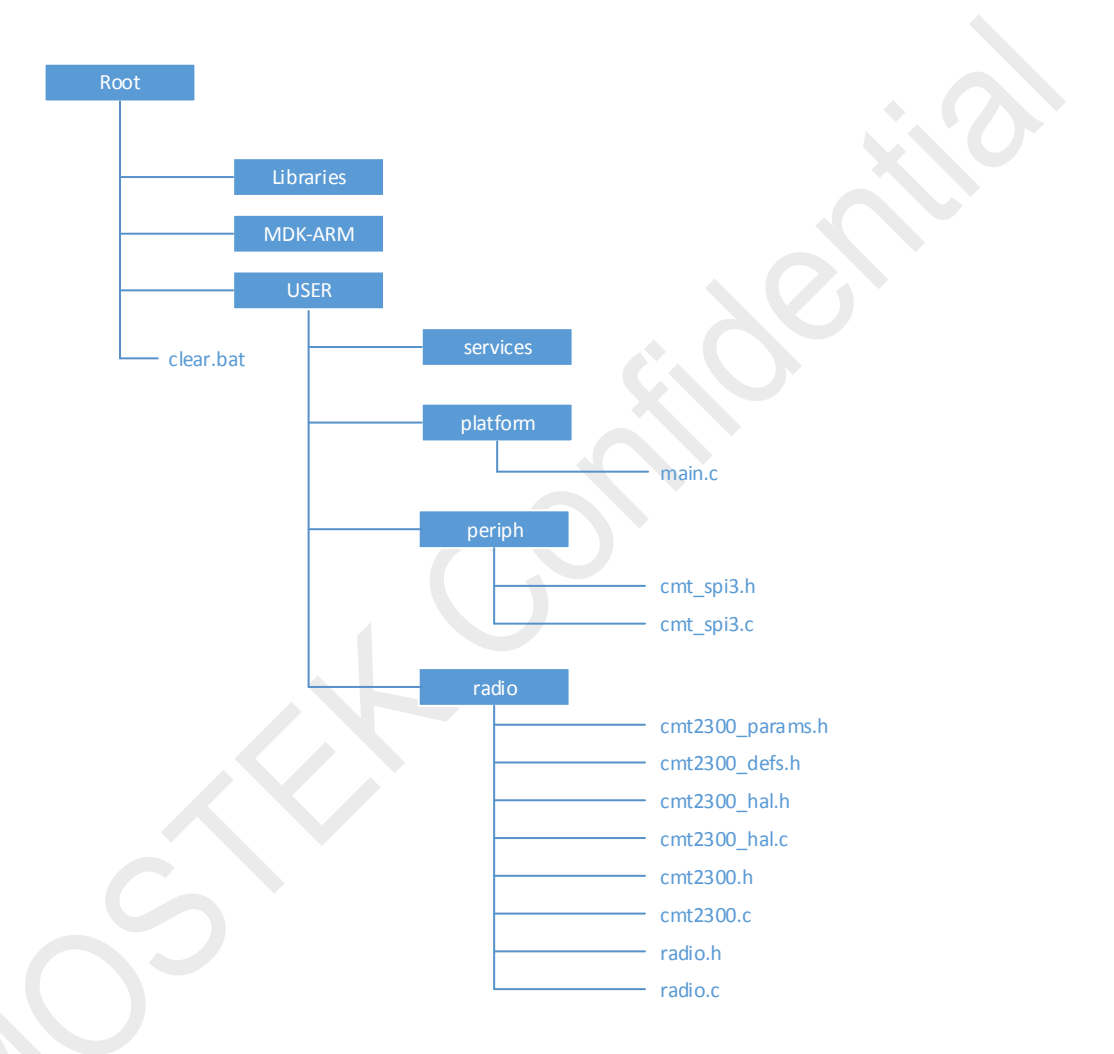

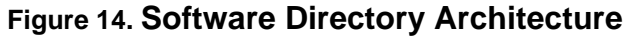

#### <span id="page-27-0"></span>**4.3.1 Application Layer Source Code**

main.c is the application layer source code. Configure g\_bEnableMaster to select the master or slave. Call OnMaster() or OnSlave() to transmit or receive.

```
#define RF_PACKET_SIZE 32 /* Define the payload size here */
static u8 g_rxBuffer[RF_PACKET_SIZE]; /* RF Rx buffer */
static u8 g_txBuffer[RF_PACKET_SIZE]; /* RF Tx buffer */
static BOOL g_bEnableMaster = TRUE; /* Master/Slave selection */
```

```
void Mcu Init (void);
/* Manages the master operation */void OnMaster (void);
/* Manages the slave operation */void OnSlave (void);
```
#### <span id="page-28-0"></span>4.3.2 Simulating SPI Realization Source Code

cmt\_spi3.c provides the SPI communication timing for CMT2300AW. If the user wants to migrate to other MCU platforms, the user needs to modify the following macro definitions.

```
The following need to be modified by user
#define cmt_spi3_csb_out()
                      SET GPIO OUT (CMT CSB GPIO)
#define cmt spi3 fcsb out() SET GPIO OUT (CMT FCSB GPIO)
#define cmt spi3 scl out() SET GPIO OUT (CMT SCL GPIO)
#define cmt spi3 sda out()
                      SET GPIO OUT (CMT SDA GPIO)
                       SET GPIO IN (CMT SDA GPIO)
#define cmt spi3 sda in()
#define cmt spi3 csb 1()
                       SET GPIO H (CMT CSB GPIO)
#define cmt spi3 csb 0()
                       SET GPIO L(CMT CSB GPIO)
#define cmt spi3 fcsb 1()
                       SET GPIO H (CMT FCSB GPIO)
#define cmt spi3 fcsb 0()
                       SET GPIO L(CMT FCSB GPIO)
#define cmt spi3 scl 1()
                       SET GPIO H (CMT SCL GPIO)
#define cmt spi3 scl 0()
                       SET GPIO L(CMT SCL GPIO)
#define cmt_spi3_sda_1()
                       SET_GPIO_H(CMT_SDA_GPIO)
#define cmt spi3 sda 0()
                       SET GPIO L(CMT SDA GPIO)
#define cmt spi3 sda read() READ GPIO PIN(CMT SDA GPIO)
```
#### <span id="page-28-1"></span>4.3.3 Abstract Hardware Laver Source Code

cmt2300\_hal.c is the abstract hardware layer source code. It provides the register, FIFO and GPIO access interface.

```
Cmt2300 InitGpio
* @name
* @desc
   Initializes the CMT2300AW interface GPIOs.
```

```
void Cmt2300 InitGpio(void);
* @name Cmt2300 ReadReg
* @desc Read the CMT2300 register at the specified address.
* @param addr: register address
* @return Register value
u8 Cmt2300 ReadReq(u8 addr);
* @name Cmt2300 WriteReg
* @desc Write the CMT2300AW register at the specified address.
* @param addr: register address
     dat: register value
void Cmt2300 WriteReg (u8 addr, u8 dat);
* @name Cmt2300 ReadFifo
* @desc Reads the contents of the CMT2300AW FIFO.
* @param buf: buffer where to copy the FIFO read data
\starlen: number of bytes to be read from the FIFO
void Cmt2300 ReadFifo(u8 buf[], u16 len);
* @name Cmt2300 WriteFifo
* @desc Writes the buffer contents to the CMT2300AW FIFO.
* @param buf: buffer containing data to be put on the FIFO
     len: number of bytes to be written to the FIFO
void Cmt2300 WriteFifo(const u8 buf[], u16 len);
```
If the user wants to transplant the Demo program to other MCU platform, the user needs to modify some macro definitions of the cmt2300\_hal.h.

```
* The following need to be modified by user
#define Cmt2300 SetGpiolIn()
                     SET GPIO IN (CMT GPIO1 GPIO)
#define Cmt2300 SetGpio2In()
                    SET GPIO IN (CMT GPIO2 GPIO)
#define Cmt2300 SetGpio3In()
                  SET GPIO IN (CMT GPIO3 GPIO)
```

```
#define Cmt2300 ReadGpio1()
                              READ GPIO PIN (CMT GPIO1 GPIO)
#define Cmt2300 ReadGpio2()
                              READ GPIO PIN (CMT GPIO2 GPIO)
#define Cmt2300 ReadGpio3()
                              READ GPIO PIN (CMT GPIO3 GPIO)
#define Cmt2300 DelayMs (ms)
                              system_delay_ms(ms)
#define Cmt2300 DelayUs(us)
                              system delay us (us)
#define Cmt2300 GetTickCount()
                              g nSysTickCount
```
#### <span id="page-30-0"></span>4.3.4 Chip Driver Layer Source Code

cmt2300.c is the chip driver layer source code. It provides the chip state switching operations, interrupts, GPIO, FIFO operations, general register configuring and accessing, etc. It belongs to the firmware and is unrelated to the MCU. Users can not modify it.

```
* @name Cmt2300 Init
* @desc Initialize chip status.
* *********************************
void Cmt2300 Init (void)
\{u8 tmp;
  Cmt2300 SoftReset();
  Cmt2300 DelayMs(20);
  Cmt2300 GoStby();
  tmp = Cmt2300 ReadReg(CMT2300 CUS MODE STA);tmp |= CMT2300 MASK CFG RETAIN;
                                     /* Enable CFG RETAIN */
  tmp &= ~CMT2300 MASK RSTN IN EN;
                                     /* Disable RSTN IN */
  Cmt2300 WriteReq(CMT2300 CUS MODE STA, tmp);
  Cmt2300 EnableLfosc(FALSE); \frac{1}{2} /* Diable LFOSC */
  Cmt2300 ClearInterruptFlags();
```
#### <span id="page-30-1"></span>4.3.5 Chip Processing Laver Source Code

```
/* RF state machine */typedef enum {
   RF STATE IDLE = 0,
  RF STATE RX START,
   RF STATE RX WAIT,
   RF STATE RX DONE,
```

```
 RF_STATE_RX_TIMEOUT,
   RF_STATE_TX_START,
    RF_STATE_TX_WAIT,
   RF_STATE_TX_DONE,
    RF_STATE_TX_TIMEOUT,
    RF_STATE_ERROR,
} EnumRFStatus;
/* RF process function results */
typedef enum {
  RF IDLE = 0, RF_BUSY,
   RF_RX_DONE,
   RF_RX_TIMEOUT,
   RF_TX_DONE,
    RF_TX_TIMEOUT,
    RF_ERROR,
} EnumRFResult;
```
//#define ENABLE\_ANTENNA\_SWITCH

## <span id="page-32-0"></span>**5. Appendix**

## <span id="page-32-1"></span>**5.1 Appendix 1: SPI Read/Write Sample Code**

```
void cmt spi3 write(u8 addr, u8 dat)
{
   cmt spi3 sda 1();
    cmt_spi3_sda_out();
    cmt_spi3_scl_0();
   cmt spi3 scl out();
    cmt_spi3_scl_0(); 
    cmt_spi3_fcsb_1();
    cmt_spi3_fcsb_out();
   cmt spi3 fcsb 1();
   cmt spi3 csb 0();
   cmt_spi3_delay(); /* > 0.5 SCL cycle */
   cmt spi3 delay();
   cmt spi3 send(addr&0x7F); /* r/w = 0 */
    cmt_spi3_send(dat);
   cmt spi3 scl_0();
   /* > 0.5 SCL cycle */>
   cmt spi3 delay();
    cmt_spi3_delay();
   cmt spi3 csb 1();
   cmt_spi3_sda_1();
   cmt_spi3_sda_in();
    cmt_spi3_fcsb_1(); 
}
void cmt_spi3_read(u8 addr, u8* p_dat)
{
   cmt spi3 sda 1();
   cmt spi3 sda out ();
```

```
cmt spi3_scl_0();
 cmt_spi3_scl_out();
cmt spi3 scl 0();
 cmt_spi3_fcsb_1();
cmt spi3 fcsb out();
cmt_spi3_fcsb_1();
cmt spi3 csb 0();
cmt_spi3_delay(); /* > 0.5 SCL cycle */
cmt spi3 delay();
cmt spi3 send(addr|0x80); /* r/w = 1 */
 cmt_spi3_sda_in(); /* Must set SDA to input before the falling edge of SCL */
*_{p\_dat} = \text{cnt\_spi3\_recv} ();
cmt spi3 scl 0();
/* > 0.5 SCL cycle */
cmt spi3 delay();
cmt spi3 delay();
cmt_spi3_csb_1();
cmt spi3 sda 1();
cmt spi3 sda in();
cmt spi3 fcsb 1();
```
#### <span id="page-33-0"></span>**5.2 Appendix 2: SPI Read/Write FIFO Sample Code**

Sample code SPI Write FIFO

}

```
void cmt_spi3_write_fifo(const u8* p_buf, u16 len)
{
    u16 i;
   cmt spi3 fcsb 1();
    cmt_spi3_fcsb_out();
```

```
 cmt_spi3_fcsb_1();
 cmt_spi3_csb_1();
cmt spi3 csb out ();
cmt spi3 csb 1();
cmt spi3 scl 0();
 cmt_spi3_scl_out();
cmt spi3 scl0();
 cmt_spi3_sda_out();
for(i=0; i<1en; i++)
 {
    cmt_spi3_fcsb_0();
   /* > 1 SCL cycle */
   cmt spi3 delay();
    cmt_spi3_delay();
   cmt spi3 send(p buf[i]);
   cmt spi3 scl 0();
   /* > 2 us */
   cmt spi3 delay us();
    cmt_spi3_delay_us();
    cmt_spi3_delay_us();
   cmt spi3 fcsb 1();
   /* > 4 us */
    cmt_spi3_delay_us();
   cmt_spi3_delay_us();
    cmt_spi3_delay_us();
   cmt spi3 delay us();
   cmt spi3 delay us();
    cmt_spi3_delay_us();
 }
cmt spi3 sda in();
cmt_spi3_fcsb_1();
```
}

```
Sample code SPI Read FIFO
```

```
void cmt spi3 read fifo(u8* p buf, u16 len)
{
    u16 i;
   cmt spi3 fcsb 1();
    cmt_spi3_fcsb_out();
   cmt spi3 fcsb 1();
    cmt_spi3_csb_1();
    cmt_spi3_csb_out();
    cmt_spi3_csb_1();
    cmt_spi3_scl_0();
   cmt spi3 scl out ();
   cmt spi3 scl 0();
   cmt spi3 sda in();
   for(i=0; i<1en; i++)
    {
        cmt_spi3_fcsb_0();
       /* > 1 SCL cycle */
        cmt_spi3_delay();
        cmt_spi3_delay();
       p_buf[i] = cmt spi3 recv();
       cmt spi3 scl 0();
       /* > 2 us */
        cmt_spi3_delay_us();
       cmt spi3 delay us();
        cmt_spi3_delay_us();
       cmt spi3 fcsb 1();
       /* > 4 us */
       cmt spi3 delay us();
       cmt spi3 delay us();
        cmt_spi3_delay_us();
        cmt_spi3_delay_us();
```

```
cmt_spi3_delay_us();
        cmt spi3 delay us();
    \left\{ \right\}cmt spi3 sda in();
   cnt_spi3_fcsb_1();
\rightarrow
```
#### <span id="page-36-0"></span>5.3 Appendix 3: State Switching Sample Code

```
* @name
       Cmt2300 GoSleep
* @desc Entry SLEEP mode.
* @return TRUE or FALSE
BOOL Cmt2300 GoSleep (void)
\left\{ \right.Cmt2300_WriteReg(CMT2300_CUS_MODE_CTL, CMT2300_GO_SLEEP);
  return Cmt2300 WaitChipStatus (CMT2300 STA SLEEP);
\}/*| **********************
* @name Cmt2300 GoStby
* @desc Entry Sleep mode.
* @return TRUE or FALSE
* ***********************
                                        ************/
BOOL Cmt2300 GoStby (void)
\{Cmt2300 WriteReg (CMT2300 CUS MODE CTL, CMT2300 GO STBY);
  return Cmt2300 WaitChipStatus (CMT2300 STA STBY);
\lambda7 * ! * * * * * * * * * * * * * * *
                             *************************
* @name Cmt2300_GoTx
* @desc Entry Tx mode.
* @return TRUE or FALSE
BOOL Cmt2300 GoTx (void)
\left\{ \right.Cmt2300 WriteReg (CMT2300 CUS MODE CTL, CMT2300 GO TX);
  return Cmt2300 WaitChipStatus (CMT2300 STA TX);
\mathcal{E}* @name Cmt2300_GoRx
```

```
* @desc Entry Rx mode.
* @return TRUE or FALSE
* *********************************************************/
BOOL Cmt2300_GoRx(void)
{
    Cmt2300_WriteReg(CMT2300_CUS_MODE_CTL, CMT2300_GO_RX);
   return Cmt2300 WaitChipStatus(CMT2300 STA RX);
}
```
## <span id="page-37-0"></span>**5.4 Appendix 4: Initialization Sample Code**

```
void RF_Init(void)
{
   Cmt2300 InitGpio();
   Cmt2300_Init();
    /* Config registers */
    Cmt2300_ConfigRegBank(CMT2300_CMT_BANK_ADDR, 
g_cmt2300CmtBank, 
CMT2300 CMT BANK SIZE);
    Cmt2300_ConfigRegBank(CMT2300_SYSTEM_BANK_ADDR, 
g_cmt2300SystemBank, 
CMT2300 SYSTEM BANK SIZE);
   Cmt2300 ConfigRegBank(CMT2300 FREQUENCY BANK ADDR, g_cmt2300FrequencyBank
CMT2300 FREQUENCY BANK SIZE );
   Cmt2300 ConfigRegBank(CMT2300 DATA RATE BANK ADDR , g_cmt2300DataRateBank
CMT2300_DATA_RATE_BANK_SIZE );
   Cmt2300 ConfigRegBank(CMT2300 BASEBAND BANK ADDR ,
g_cmt2300BasebandBank , 
CMT2300_BASEBAND_BANK_SIZE );
Cmt2300_ConfigRegBank(CMT2300_TX_BANK_ADDR,
g_cmt2300TxBank, 
CMT2300 TX BANK SIZE);
   RF_Config();
```

```
}
```
## <span id="page-38-0"></span>**6. Document Change List**

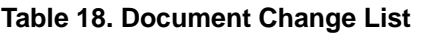

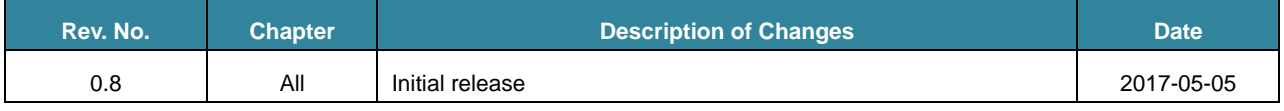

## <span id="page-39-0"></span>**7. Contact Information**

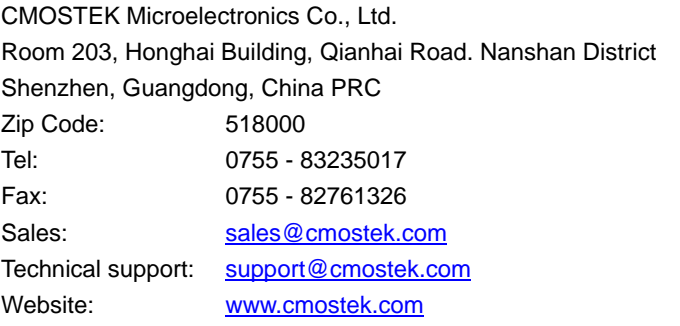

#### **Copyright. CMOSTEK Microelectronics Co., Ltd. All rights are reserved.**

The information furnished by CMOSTEK is believed to be accurate and reliable. However, no responsibility is assumed for inaccuracies and specifications within this document are subject to change without notice. The material contained herein is the exclusive property of CMOSTEK and shall not be distributed, reproduced, or disclosed in whole or in part without prior written permission of CMOSTEK. CMOSTEK products are not authorized for use as critical components in life support devices or systems without express written approval of CMOSTEK. The CMOSTEK logo is a registered trademark of CMOSTEK Microelectronics Co., Ltd. All other names are the property of their respective owners.